# **Handbuch**

# **Visual Decompression 3**

**Autor von Programm und Handbuch:** 

Peter Rachow, Halslache 8, 76744 Maximiliansau, <sup>2</sup> 0049-(0)7271-129584

E-M@il: peter.rachow@web.de

Stand: Nov. 2008

# **Inhaltsverzeichnis**

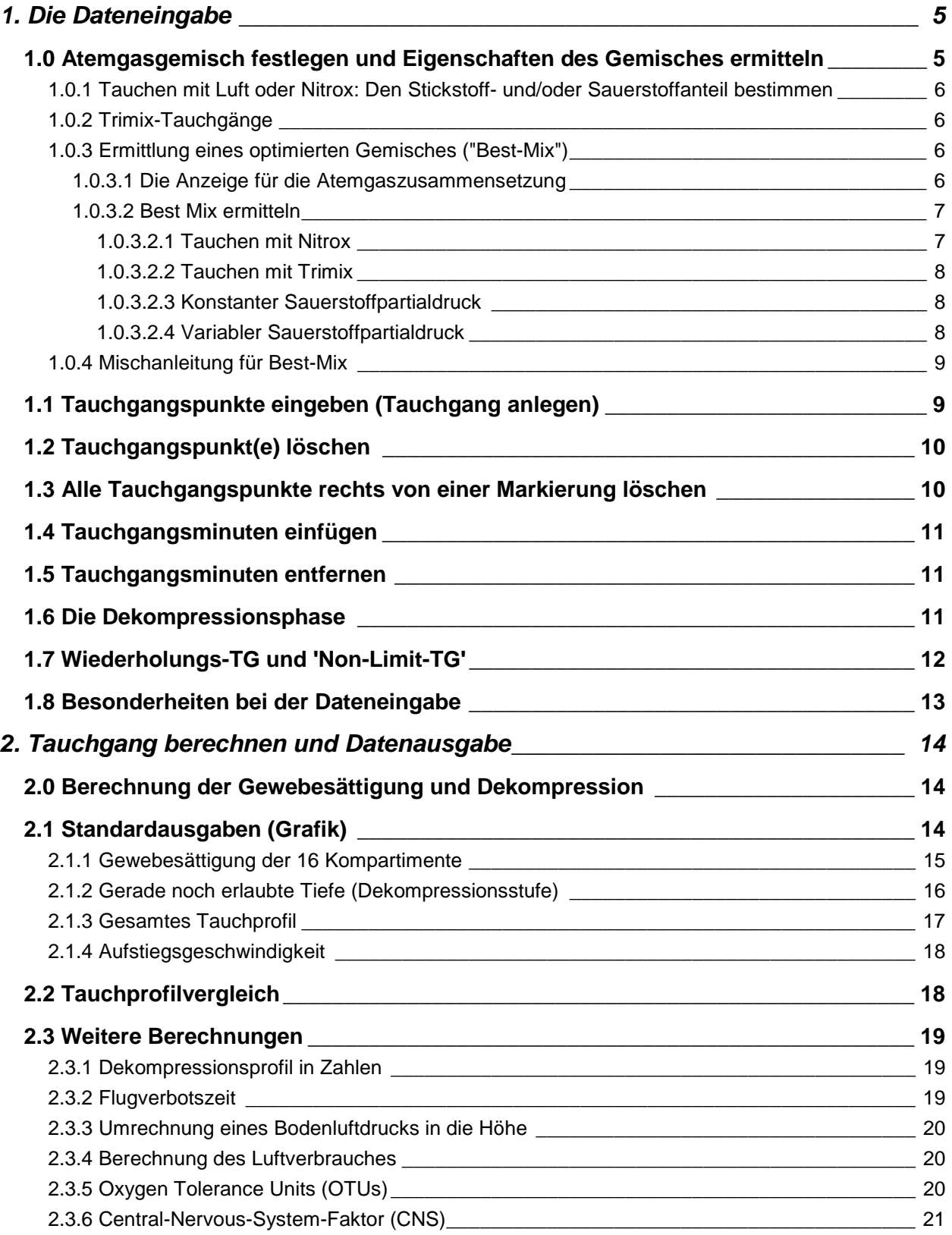

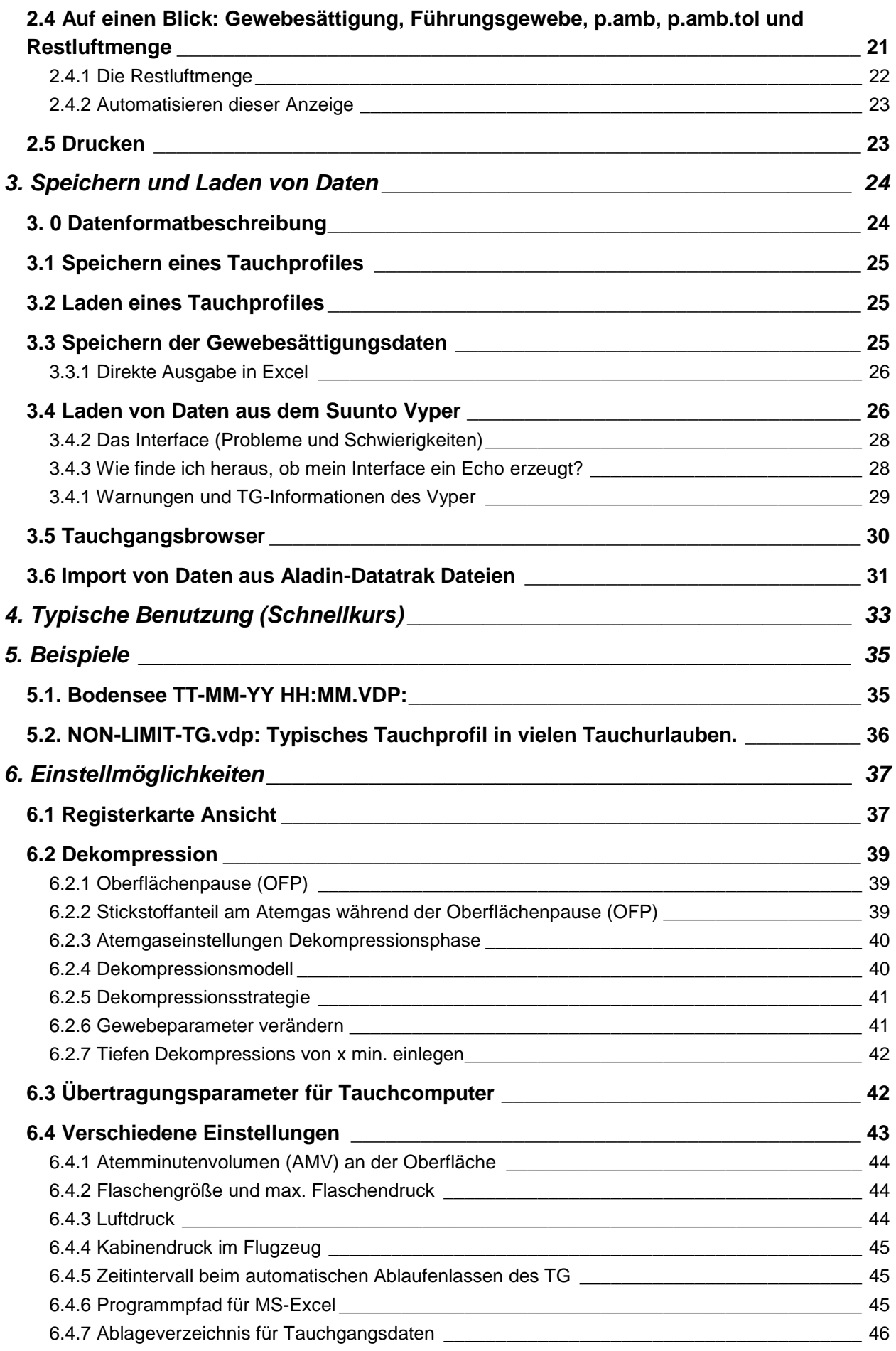

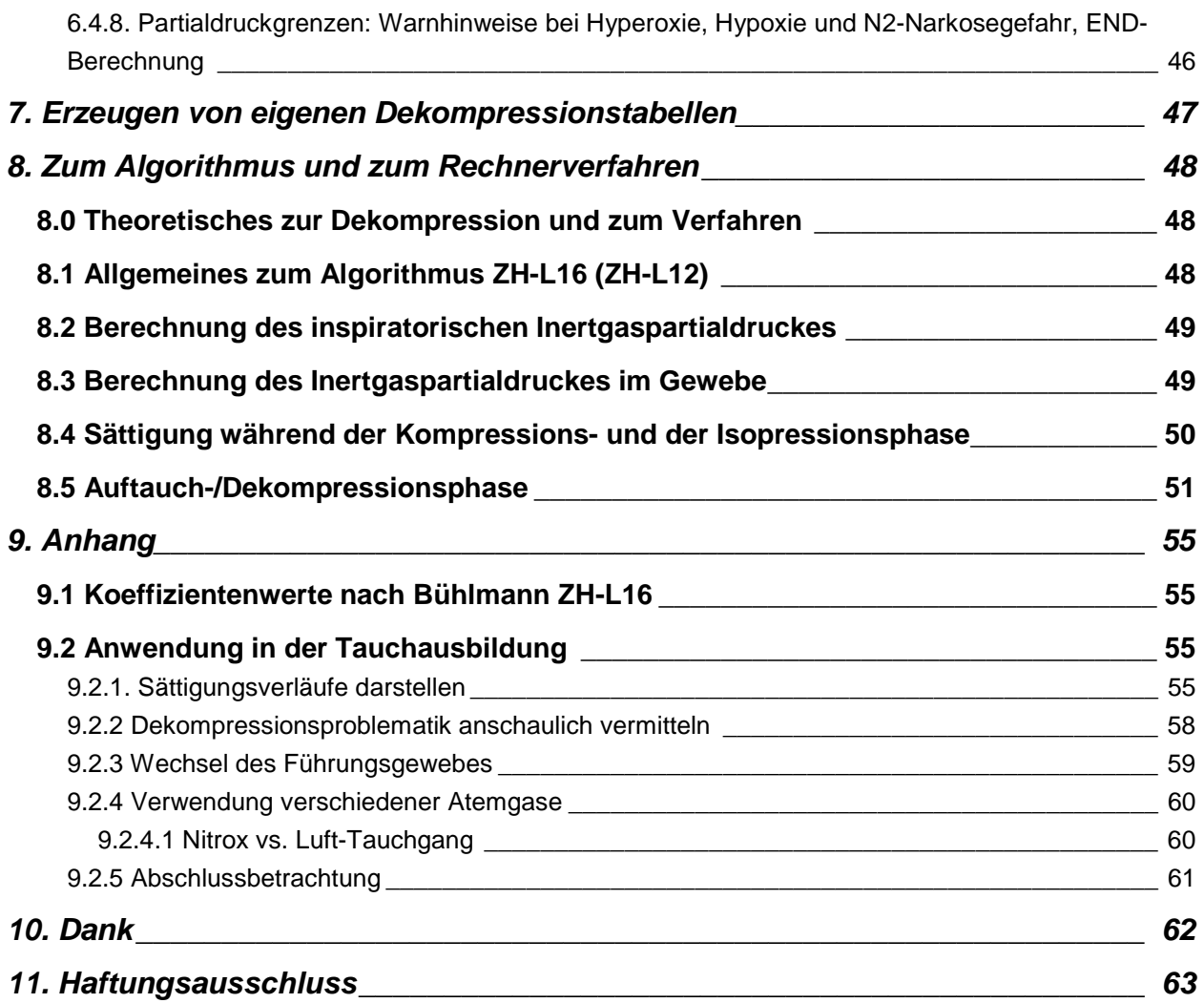

# **1. Die Dateneingabe**

# **1.0 Atemgasgemisch festlegen und Eigenschaften des Gemisches ermitteln**

Das Atemgasgemisch bestimmt die Dekompressionsregeln, somit ist dies der wichtigste Punkt, der vor dem realen oder virtuellen Tauchgang bestimmt werden muss.

Mit den 3 Auswahllistenfeldern  $(O_2, N_2, He)$  unter der Menü-/Symbolleiste kann das Atemgasgemisch eingestellt werden.

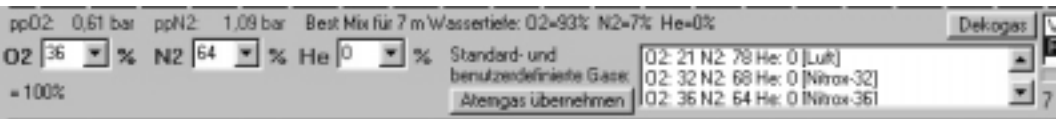

In der Liste am rechten Rand werden einige standardisierte Gemische (Luft, Nitroxgase 32 und 36, Trimix) gelistet. Durch einen Doppelklick in dieses Listenfeld bzw. Klick auf die Schaltfläche "Atemgas übernehmen" wird dieses Atemgas zum aktuellen Atemgas für die danach zu planenden Tauchgangspunkte. Auch jedes vom Benutzer individuell eingestellte Atemgas wird in die Liste übernommen, wenn damit eine Tauchgangskoordinate gesetzt wurde.

Das Programm rechnet nun alle nachfolgend eingegebenen Profilpunkte des Tauchgangs mit diesem Gemisch und verwendet dieses so lange weiter, bis es verändert wird, oder die Dekompressionsphase beginnt. Die Gemischeinstellungen für die Dekompressionsphase wiederum werden separat gesetzt. Dies ist möglich mit dem Menübefehl unter **Bearbeiten → Einstellungen → Dekompression** oder die Schaltfläche <sup>Dekogas</sup> (siehe rechter oberer Bildrand in der Abbildung oben).

Standardmäßig wird mit Luft als Dekompressionsgas gerechnet, ebenso wie für den Tauchgang selbst:  $78\%$  N<sub>2</sub>,  $21\%$  O<sub>2</sub>,  $1\%$  Edelgase.

Alle Einstellungen betreffend das Atemgasgemisch lassen sich auch setzen unter dem Menüpunkt **Atemgasgemisch** und der folgenden Auswahlliste dieses Menüs.

Die Grenzeinsatztiefen eines Nitrox- oder Trimixgases können hier mit dem Punkt **Atemgasgemisch** " **Grenztiefen des aktuellen Atemgasgemisches ermitteln** abgefragt werden. Es wird dann angezeigt, bei welcher Tiefe die Sauerstofftoxizität (in Abhängigkeit vom benutzerdefinierten Grenzwert) erreicht wird, wann Sauerstoffmangel droht und wann die Narkosetiefe für Stickstoff erreicht wird.

# **1.0.1 Tauchen mit Luft oder Nitrox: Den Stickstoff- und/oder Sauerstoffanteil bestimmen**

Für die Berechnung von Pressluft- oder Nitrox-TG muss das Eingabefeld "He" stets auf 0 eingestellt sein.

N2x Mit dem Menüpunkt Atemgasgemisch → N<sub>2</sub>-Anteil einstellen kann man den Inertgasanteil für Stickstoff für die nächsten Tauchprofilpunkte ebenfalls einstellen. Dadurch lassen sich alle Luft- und Nitroxgemische von 21% bis 100% O<sub>2</sub>-Anteil festlegen.

### **1.0.2 Trimix-Tauchgänge**

Trimix-TG werden durch Eingabe der Heliumfraktion des Gasgemisches definiert. Bei allen Gaszusammensetzungen gibt das Programm aus, ob ein unplausibles Gemichs (Gesamtanteil aller Gase > 100% oder < 99%) eingestellt wurde. Ist dies der Fall, kann mit dem unkorrekten Gemisch keine Tauchgangskoordinate gesetzt werden. Für Trimix-TG sollte die Summe der Gase 100% betragen, da hier die anderen Edelgase, die von Visual Decompression pauschal mit 1% summiert werden, durch den mehr oder weniger großen Anteil an reinem He marginalisiert werden.

### **1.0.3 Ermittlung eines optimierten Gemisches ("Best-Mix")**

### **1.0.3.1 Die Anzeige für die Atemgaszusammensetzung**

Anstatt für das Nitrox- und Trimixtauchen das Gemisch durch den Benutzer zu definieren, lässt sich auch die sog. **Best-Mix-Methode** anwenden, bei der Visual Decompression das theoretisch optimale Gemisch aufgrund der Partialdruckvorgaben bestimmt. Dieses theoretische optimierte Gemisch wird auch permanent angezeigt, und zwar dann, wenn man sich mit der Maus im TG-Feld bewegt.

Im Hauptfenster findet sich dann folgende Ausgabe, die das momentan eingestellte Atemgasgemisch, das aus den drei Komponenten  $O_2$ ,  $N_2$  und He in beliebiger Zusammensetzung bestehen kann, darstellt:

#### ppD2: 1,27 bar ppN2: 4,72 bar Best Mix für 50 m Wassertiefe: 02=27% N2=73% He=0%

Die Anzeige besteht aus 2 Teilen:

In der linken Hälfte kann man den momentanen Partialdruck der Teilgase ablesen, wenn man, wie oben erklärt, die Maus über das Tauchgangsfeld bewegt. Die aktuelle Tiefe und Zeit der Koordinate stehen rechts am Rand.

Wird der unter Eintellungen  $\rightarrow$  Verschiedenes  $\rightarrow$  Grenzwerte für Partialdruck max. zulässige Partialdruck für O2 oder N2 überschritten, wechselt die Farbe dieser Anzeige auf rot. Bitte beachten Sie, dass hier geringfügige Rundungsfehlerauftreten können. Eine geringe Verschiebung der Maus im Tauchgangs löst das Problem.

### **1.0.3.2 Best Mix ermitteln**

Anwenden des optimalen Gemisches für einen Tauchgang: Das aktuelle Atemgasgemisch kann jetzt durch Visual Decompression auf das optimale Gemisch eingestellt werden. Dabei wird die Maus über die Tiefe bewegt, für die das Gemisch optimiert werden soll. Dann wird die Taste F2 gedrückt, wenn Visual Decompression das optimale Gemisch ausgehend von den Grenzwerten für ppO2 und ppN2 (Dialog Einstellungen  $\rightarrow$  Verschiedenes ) berechnen soll.

#### **1.0.3.2.1 Tauchen mit Nitrox**

Das beste Gemisch wird zuerst als Nitrox-Gemisch (Luft mit erhöhtem O<sub>2</sub> -Anteil)

geplant. Es wird der maximal zulässige Sauerstoffpartialdruck abgefragt und für die gegebene Tiefe der O<sub>2</sub>-Anteil bestimmt. Weiteres Abtauchen würde zu einer Überschreitung des max.  $ppO<sub>2</sub>$  führen. Der Stickstoffanteil errechnet sich aus der Differenz Stickstoffanteil = Gesamtgasfraktion - Sauerstoffanteil.

### **1.0.3.2.2 Tauchen mit Trimix**

Hier wird folgender Ansatz verfolgt: Zusätzlich zur Vorgehensweise den ppO2 unter dem benutzerdefinierten Grenzwert für den Sauerstoffpartialdruck zu halten, wird hier der Stickstoffpartialdruck durch Heliumzumischung ebenfalls soweit abgesenkt, dass auch er unterhalb des eingestellten Maximalwertes für den maximalen ppN2 liegt. Das Programm geht dabei standardmäßig davon aus, dass der Anwender für Tiefen, bei denen der maximal zulässige Stickstoffpartialdruck überschritten wird, Helium zumischen will.

Im Einstellungen-Dialog kann der maximale ppN2 entweder als Partialdruckwert oder durch Eingabe der "äquivalenten Narkosetiefe" (END) gesetzt werden.

### **1.0.3.2.3 Konstanter Sauerstoffpartialdruck**

Im Dialogfeld Bearbeiten → Einstellungen kann unter Verschiedenes ein konstanter Sauerstoffpartialdruck eingestellt werden, der für den ganzen TG gelten soll. In der Tauchgangsplanung wird das Sauerstoff-/Stickstoffverhältnis durch Drücken der **Taste**  F3 vor dem Klicken der TG-Koordinate angepasst, so dass (falls möglich) mit konstant vorgegebenen Sauerstoffpartialdruck getaucht wird.

#### **1.0.3.2.4 Variabler Sauerstoffpartialdruck**

Soll für jede TG-Koordinate ein anderer Sauerstoffpartialdruck eingestellt werden, ist die Taste Shift+F3 vor dem Anklicken der Koordinate zu drücken. Der Anwender kann dann den für die nächste Koordinate zu setzenden ppO2 individuell anpassen.

### **1.0.4 Mischanleitung für Best-Mix**

Soll eine leere Flasche (Druck = 1 bar) nach der Partialdruckmethode gefüllt werden, so kann die Funktion Atemgasgemisch ⇒ Herstellanweisung zum Füllen des optimierten Gemisches verwendet werden. Dabei wird folgendermaßen vorgegangen:

Die leere Flasche wird zuerst mit dem durch das Programm vorgegebenen Druck mit reinem O<sub>2</sub> befüllt. Anschließend wrid Helium eingefüllt und letztlich die Flasche aus einem Kompressor mit Luft zum vorgesehenen Enddruck aufgefüllt.

# **1.1 Tauchgangspunkte eingeben (Tauchgang anlegen)**

Der Tauchgang selbst wird in ein Koordinatensystem eingegeben:

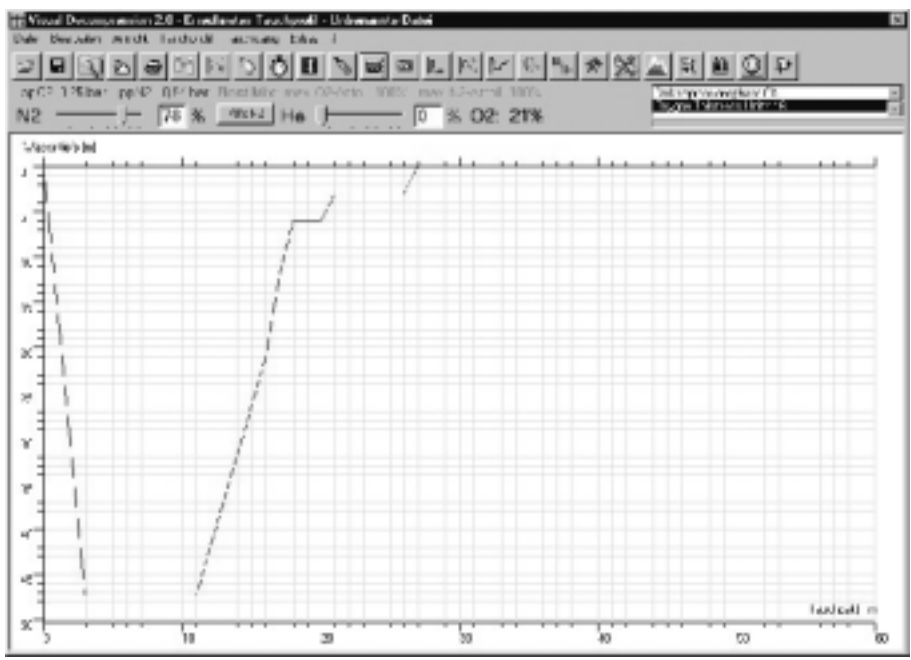

Koordinatensystem eines Tauchgangs

Die Dateneingabe wird per Mausklick gesteuert. Oben links im Koordinatensystem ist der Startpunkt des Tauchgangs. Jeder weitere Klick rechts davon erzeugt eine neue Tauchgangskoordinate. Nachdem das Tauchgangsprofil fertig eingegeben wurde, kann durch die Wahl des Menüpunktes **Tauchprofil** " **Zeichnen und Tiefenlinie berechnen** oder **Tauchgang**  $\rightarrow$  **Gewebesättigung berechnen** entweder nur das Profil gezeichnet oder gleich die gesamte Berechnung der Gewebesättigung durchgeführt werden. Die Schaltflächen sind

und **Form** 

Das Tauchprofil kann auch verändert werden. dazu muss jeweils in den Eingabemodus  $\|\lozenge\|$  zurückgeschaltet werden:

Weitere TG-Punkte können nun durch Anklicken neuer Koordinaten gesetzt werden.

# **1.2 Tauchgangspunkt(e) löschen**

Wird ein bereits eingetragener Punkt ein zweites Mal angeklickt, erscheint eine Abfrage, ob man diesen Punkt löschen will.

Mögliches Problem: Bei Tauchgängen mit einer sehr langen Zeitachse, ist es schwierig, den Punkt genau zu treffen. Pro Minute ist nur ein Punkt zulässig.

### **1.3 Alle Tauchgangspunkte rechts von einer Markierung löschen**

Wird an einer beliebigen Stelle des Diagramms (außerhalb einer existierenden Tauchgangskoordinate) ein Doppelklick ausgeführt, wird davon ausgegangen, dass alle Punkte rechts von dieser Markierung gelöscht werden sollen. Dadurch kann man z. B. die Austauchphase sehr variabel gestalten.

Soll dagegen das ganze Profil verworfen und eine neues angelegt werden, ist im Menü zu wählen **Tauchprofil** " **Neu**.

### **1.4 Tauchgangsminuten einfügen**

Falls an einer Stelle des Tauchgangs zusätzliche Minuten eingefügt werden sollen, setzt man die Maus an die entsprechende Stelle, wo eingefügt werden soll. Dann wird die Tastenkombiantion Shift+M gedrückt. Daraufhin wir der rechte Teil des Tauchprofiles um 1 min. weiter verschoben. An die freie Stelle(n) kann man nun neue Tauchgangspunkte setzen.

### **1.5 Tauchgangsminuten entfernen**

Mit der Tastenkombination Shift+X lassen sich einzelne Minuten aus dem TG entfernen. Die Maus wird über die entsprechende Minute bewegt. Nach Drücken der Tastenkombination rücken alle Minuten rechts vom ausgewählten Punkt eine Minute nach links.

### **1.6 Die Dekompressionsphase**

Die Dekompressionsphase ist in Visual Decompression eine separate Phase des Tauchgangs.

Sie lässt sich einerseits durch den Benutzer definieren, indem der Tauchgang vollständig bis hin zur Wassertiefe 0 m eingegeben wird. Das Programm überprüft dann lediglich, ob eine korrekte Dekompression durchgeführt wurde.

Alternativ dazu ist andererseits die Berechnung der Dekompression durch die Software möglich: Wird ab einer bestimmten Tiefe nicht mehr weiter eingegeben und es verbleibt Dekompressionspflicht, wird die Austauchphase vom Programm entsprechend dem eingestellten Dekompressionsmodell berechnet.

Anders gesagt: Alle Zeit-Tiefenstufen, die nach dem letzten eingegeben Profilpunkt an Dekompressionspflicht verbleiben, werden vom Programm ermittelt. Zusätzlich wird eine Oberflächenpause, deren Dauer der Benutzer bestimmten kann, angehängt, um

die Entsättigung weiter verfolgen zu können. Die Austauchphase verläuft in diesem Falle immer entlang einer (kontinuierlichen oder gestuften) Exponentialfunktion und approximiert gegen 0 Meter Wassertiefe.

Die Deko-Phase kann also abgestuft (wie z. B. bei Tabellen) sein oder exponentiell, was in der Praxis aber taucherisch schwer durchzuführen sein dürfte, angelegt werden.

Diese Einstellung kann unter Bearbeiten → Einstellungen → Dekompression vorgenommen werden, standardmäßig wird natürlich mit gestufter Dekompression ausgetaucht.

# **1.7 Wiederholungs-TG und 'Non-Limit-TG'**

Wiederholungstauchgänge (Ein, zwei oder mehr Tauchgänge) lassen sich auf 2 Arten eingeben:

a) Man setzt den Zeitrahmen der X-Achse auf einen höheren Wert (Tauchprofil > **Zeitachse** einstellen). Dann lassen sich zwei oder mehr Tauchgänge eingeben. Der maximale Wert für die Tauchzeit t ist 600 min., also 10h. Dazwischen sind auf 0 m Wassertiefe die End- und Anfangskoordinaten der einzelnen Tauchgänge zu setzen.

b) Zwei vorher gespeicherte Tauchgänge können durch die Funktion Tauchprofil  $\rightarrow$ **Zusammenfügen** (1. und Wiederholungs-TG) zu einem einzigen TG verbunden werden.

Die Reihenfolge ist folgendermaßen vorgegeben:

- 1. Ersten Tauchgang von Datei öffnen.
- 2. Auf Nachfrage durch Visual Decompression: Oberflächenpause angeben.
- 3. Wiederholungstauchgang von Datei öffnen.

Die Tauchgänge werden anschließend zusammengefügt.

Diese Funktion ist ab Version 2.5.1 geändert. Es können jetzt beliebig viele TG zu einem gemeinsamen Profil verbunden werden:

b) Mehrere vorher gespeicherte Tauchgänge können durch die Funktion Tauchprofil  $\rightarrow$ **Zusammenfügen mehrerer Tauchgänge (1. und n Wiederholungs-TG)** zu einem einzigen TG verbunden werden.

- 1. Ersten Tauchgang von Datei öffnen.
- 2. Solange weitere Tauchgangs-Dateien wählen, wie gewünscht. Beenden der Auswahl durch Klicken auf **Abbrechen** im Dateiauswahlfeld.
- 3. Nach jedem Tauchgang die Dauer der Oberflächenpause in Minuten eingeben.

**Tipp:** Falls einer der Wiederholungs-Tauchgänge keine (berechnete) Austauchphase enthält, so verläuft die Kurve während der Oberflächenpause falsch (Kontinuierliches Austauchen während der Zeit der Oberflächenpause). Hier muss manuell im Eingabemodus ein Tauchgangs-Punkt am Ende des Tauchgangs hinzugefügt werden, so dass die Oberflächenpause konstant auf 0 Metern durchgeführt wird.

### **1.8 Besonderheiten bei der Dateneingabe**

Man sollte darauf achten, dass 2 TG-Koordinaten nicht ganz dicht beieinander liegen. Wenn das Programm die zuletzt eingegebene Koordinate nicht korrekt erkennen kann, weil sie zu nahe (unter 1 min. Zeitunterschied) bei einer anderen liegt, wird sie nicht dargestellt. Dann sollte man einfach den neuen Punkt etwas verlagern. Hier empfiehlt sich vor der eigentlichen Berechnung die Kontrolle des Profils mit .

# **2. Tauchgang berechnen und Datenausgabe**

### **2.0 Berechnung der Gewebesättigung und Dekompression**

Nachdem der Tauchgang eingegeben oder geladen wurde, wird die Gewebesättigungsrechnung durchgeführt:

Entweder mit

**• Tauchgang > Gewebesättigung berechnen** 

oder sofort mit einer Funktion der Grafikausgabe

• mit einer der 3 Funktionen von **Ansicht**  $\rightarrow$  ... bzw.

**Visual Decompression** gibt die errechneten Daten anschließend sowohl grafisch als auch in der Form von Text aus, der z. B. in die Zwischenablage kopiert werden kann und dann mit dem Befehl **Bearbeiten**  $\rightarrow$  **Einfügen** in anderer Software weiter verarbeitet werden kann. Weiterhin lassen sich die Partialdruckwerte der Gewebe in einer ASCII-Tabelle speichern oder direkt an MS-Excel übertragen.

Gehen wir zuerst zu den grafischen Ausgaben:

### **2.1 Standardausgaben (Grafik)**

Das Programm erlaubt über die letzten 4 Punkte der Auswahl Ansicht  $\rightarrow$  ... 4 verschiedene liniengrafische Ausgaben:

a) Die Sättigung der Gewebe 1 bis 16 (bzw. 17), wobei auch weniger Gewebe angezeigt werden können, mit dem Inertgas oder Inertgasgemisch.

**Menü: "Ansicht**  $\rightarrow$  **Inertgaspartialdruck in den Geweben"**  $\rightarrow$  Auswahl aus 3 Möglichkeiten.

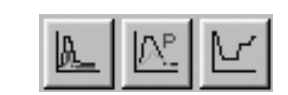

E

Hier besteht dann die Möglichkeit, die Inertgaspartialdrücke nach Atemgasen unterschieden abzurufen. Standard ist die Summierung der Teildrücke von Stickstoff und Helium. Bei Trimix-TG lassen sich die Sättigungskurven auch getrennt. anzeigen

b) Das Verhältnis von momentanem Umgebungsdruck zum Mindestdruck der noch keine Deko-Probleme hervorbringt (also der Tauchtiefe, die nicht unterschritten werden darf). Hier lässt sich insbesondere die Wahrscheinlichkeit einer Dekompressionsproblematik erkennen.

**Menü: "Ansicht → Verhältnis der Drücke"** 

c) Das gesamte Tauchprofil (inkl. einer vom Programm ermittelten Austauchphase) Menü: "Ansicht → Berechnetes Tauchprofil inkl. Dekompressionsphase"

d) Die Aufstiegsgeschwindigkeit an den einzelnen Phasen des Tauchgangs **Menü: "Ansicht** " **Aufstiegsgeschwindigkeit**

### **2.1.1 Gewebesättigung der 16 Kompartimente**

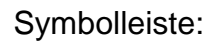

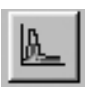

Befehl Ansicht → Inertgaspartialdruck in den Geweben → Summe Stickstoff plus **Helium**.

Diese Kurve zeigt den Inertgaspartialdruck für N<sub>2</sub>+He in jedem der max. 16 Gewebe in der Einheit [bar] zu jedem Zeitpunkt des Tauchgangs an. Wenn weniger Gewebe gewünscht werden, kann dies mit **Bearbeiten → Einstellungen → Ansicht** eingestellt werden.

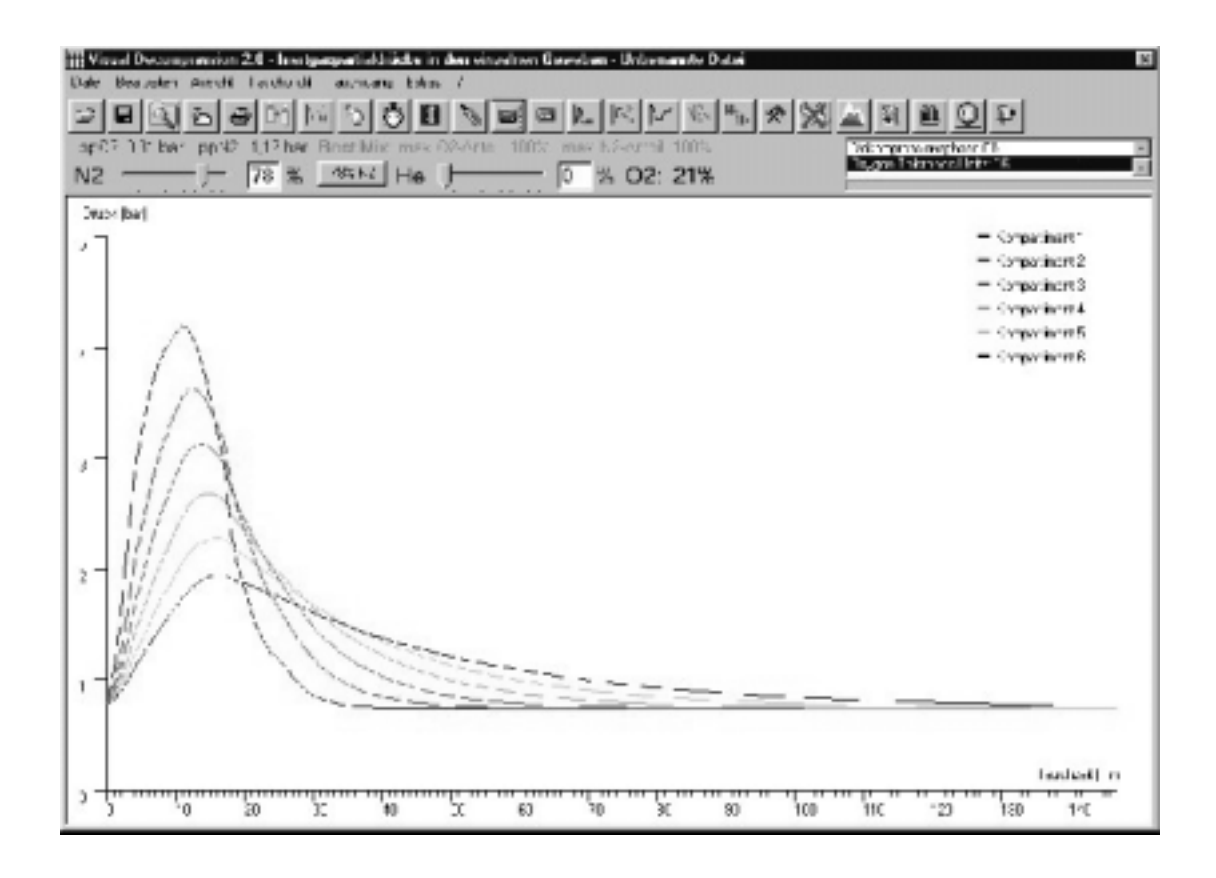

Hinweis: Beachtenswert ist auch der Verlauf der Entsättigung der schnellen Gewebe, wenn mit der Funktion Bearbeiten → Einstellungen → N2-Anteil während der **Dekophase** ein N<sub>2</sub>-Anteil von 0% eingestellt wird (entsprechend einer Dekompression mit reinem Sauerstoff).

### **2.1.2 Gerade noch erlaubte Tiefe (Dekompressionsstufe)**

Symbolleiste:

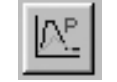

### Befehl: Ansicht → Verhältnis der Drücke.

Hier wird für jede Phase des Tauchgangs gezeigt, bis zu welcher Tiefe zum momentanen Zeitpunkt aufgetaucht werden darf, d. h. welcher Umgebungsdruck nicht unterschritten werden darf (rote Kurve). Diese Funktion stellt die gerade noch tolerierte Inertgasspannung im sog. Führungsgewebe dar.

Dieses Führungsgewebe ist nach Bühlmann das Gewebe, das die momentan

aufgesuchte Tiefe gerade noch toleriert. Alle anderen Gewebe würden ein geringere Tiefe zulassen, da aber eine korrekte Dekompression nur dann durchgeführt werden kann, wenn alle Gewebe unterhalb des kritischen Grenzdruckes sind, muss sich der Dekompressionsvorgang am Führungsgewebe orientieren. Dieses wechselt während der Dekompression, meistens ist es zu TG-Beginn das 2., 3. oder 4. Gewebe, also stets eines der schnelleren (bei typischen Sport-TG). Gegen Ende des TG oder der Oberflächenpause werden dann die langsamen Gewebe zum Führungsgewebe.

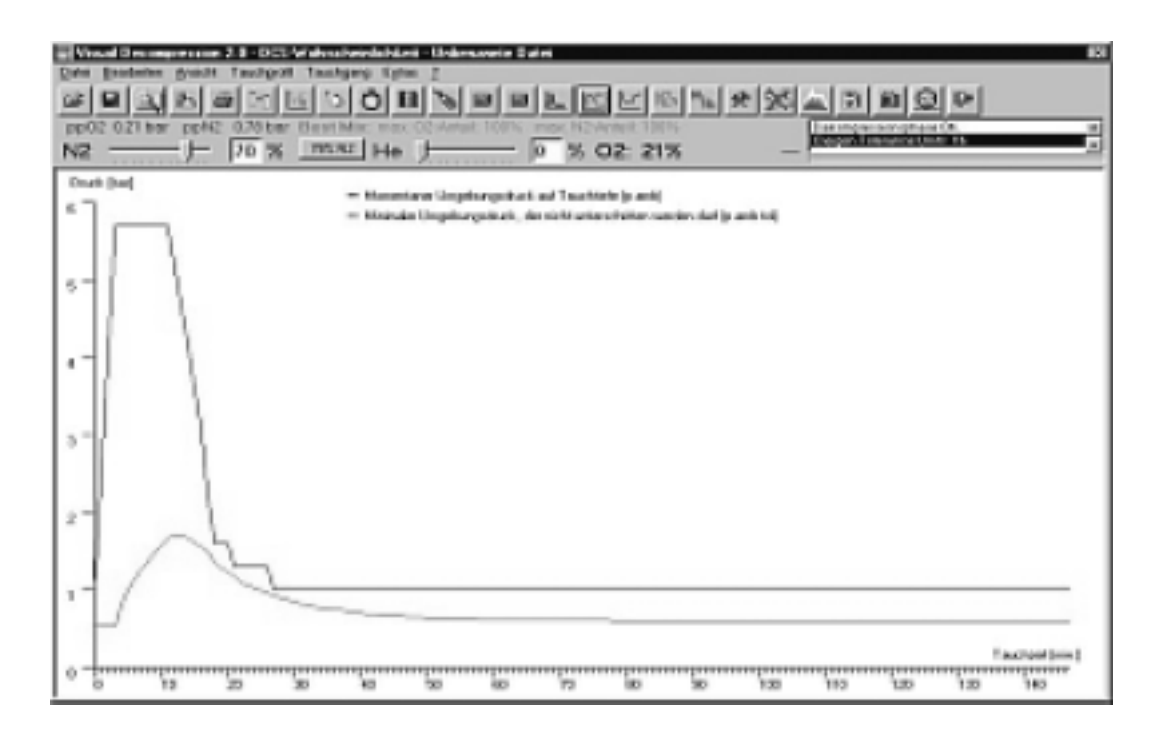

Der momentane Umgebungsdruck ist blau dargestellt. Je näher beide Kurven zusammenkommen, desto wahrscheinlicher ist eine Dekompressionsproblematik (DCS) beim Taucher.

# **2.1.3 Gesamtes Tauchprofil**

Symbolleiste:

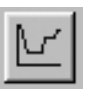

Befehl Ansicht  $\rightarrow$  Berechnetes Tauchprofil und Dekompressionsphase: Hier wird das Tauchprofil ausgegeben, was hauptsächlich interessant ist, wenn man der Software die Errechnung der Dekompressionsphase überlässt. Diese kann mit dem Einstellungen-Befehl entweder abgestuft (wie bei einer Tauchtabelle) oder dynamisch angelegt, mit exponentieller Kurvenform ausgegeben werden. Standard ist ein Stufenprofil.

# **2.1.4 Aufstiegsgeschwindigkeit**

Symbolleiste:

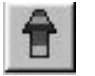

Mit dem Menüpunkt Ansicht  $\rightarrow$  Aufstiegsgeschwindigkeit lässt sich in der Tauchprofilausgabe die jeweilige Aufstiegsgeschwindigkeit in der Einheit [m/min.] für die verschiedenen Tauchgangsphasen ausgeben.

# **2.2 Tauchprofilvergleich**

Um z. B. das Dekompressionsprofil bei verschiedenen Gasgemischen (z. B. Nitrox vs. Luft) vergleichen zu können, kann ein errechnetes Austauchprofil in einer Art internen Zwischenablage abgespeichert werden und später zusammen mit einem anderen angezeigt werden.

Vorgehen:

Tauchprofil anzeigen mit  $\|\mathcal{L}\|$  und überprüfen.

• Erstes Tauchprofil eingeben und berechnen, errechnetes

- Menüpunkt Bearbeiten  $\rightarrow$  Profil zwischenspeichern wählen.
- Zweites Tauchprofil einstellen und berechnen.
- Ansicht  $\rightarrow$  Aktuelles Tauchprofil mit gespeichertem vergleichen wählen. Das 1. Profil wird in rot eingetragen.

Besonders interessant ist die Funktion, wenn man die Austauchphase mit Nitrox oder reinem O<sub>2</sub> statt Pressluft durchführt und dann vergleicht.

# **2.3 Weitere Berechnungen**

### **2.3.1 Dekompressionsprofil in Zahlen**

Wenn man als Dekompressionsmodus mit dem Befehl **Bearbeiten**  $\rightarrow$  **Einstellungen**  $\rightarrow$ **Dekompression** eine Stufendekompression gewählt hat, kann man sich die Dekompressionstiefen- und Zeiten in einer kleinen Tabelle abrufen: Tauchprofil  $\rightarrow$ **Dekompressionsphase drucken**.

Diese Tabelle kann auch in die Windows-Zwischenablage übertragen werden und an anderer Stelle, z. B. in einen Word-Text, eingefügt werden.

### **2.3.2 Flugverbotszeit**

Symbolleiste:

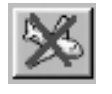

Die Flugverbotszeit wird ermittelt, indem die Entsättigung solange weitergerechnet wird, bis das Leitgewebe (also das jeweils momentan "kritischste" der 16 Werte) den Kabinendruck des Flugzeuges tolerieren würde. Diese Zeiten sind sehr kurz, verglichen mit Tauchcomputern und Tabellen und dienen mehr als akademischer Anhaltspunkt für die weitere Entsättigung der Gewebe bis zum eingestellten Grenzdruck, der über den Kabinendruck des Flugzeugs definiert ist.

Grundlage der Berechnung ist also ausschließlich die Fragestellung, wann auch der erniedrigte Kabinendruck vom Leitgewebe symptomlos toleriert würde. Dabei bleiben andere Faktoren, z. B. wie der Hydrationsstatus des Tauchers ist, notwendigerweise außer acht.

### **2.3.3 Umrechnung eines Bodenluftdrucks in die Höhe**

Symbolleiste:

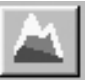

Um den wirklichen Luftdruck eines hoch gelegenen Tauchplatzes errechnen zu können wird ein normierter Bodenluftdruck (wie er z. B. im Wetterbericht genannt wird) durch die Barometrische Höhenformel in einen tatsächlichen Luftdruck am Tauchort in gegebener Höhe umgerechnet. Die Funktion lautet **Bearbeiten** " **Luftdruck in Höhe ausrechnen** .

Mit **Übernehmen** kann dieser Luftdruckwert als Umgebungsdruck für den Tauchplatz zugrunde gelegt werden.

### **2.3.4 Berechnung des Luftverbrauches**

Symbolleiste:

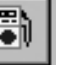

Das Atemminutenvolumen des Tauchers muss vorher in das Dialogfeld **Bearbeiten**  $\rightarrow$ **Einstellungen → Verschiedene** eingegeben werden. Dann kann der Luftverbrauch näherungsweise bestimmt werden anhand der Funktion **Tauchgang**  $\rightarrow$  **Luftverbrauch berechnen**.

Man muss sich jedoch vergegenwärtigen, dass dieser Luftkonsum des Tauchers aufgrund verschiedener Faktoren (Kälte, Stress, Anstrengung, psych. Belastungen während des TG) erheblich höher ausfallen kann.

### **2.3.5 Oxygen Tolerance Units (OTUs)**

Wenn für das Tauchen mit Nitrox und Trimix  $O<sub>2</sub>$ -angereicherte Atemgasgemische

verwendet werden, ist die Ausgabe der OTUs, die während des TG "aufgenommen" wurden, interessant.

Der Begriff "OTU" in Verbindung mit dem Begriff "tolerance" ist eigentlich irreführend, da es sich hier um eine Aufsummierung gedachter "Toxizitäts"-Einheiten handelt, die pro Minute und Sauerstoffpartialdruck (ppO2) wirksam werden. Also wäre "in**t**oxication" für das "t" deutlich besser geeignet.

Die Formel für die OTU-Berechnung lautet:

$$
OTU = ((ppO2 - 0.5)^{*2})^{0.83}
$$

Damit kein negatives Argument unter der Wurzel entsteht, muss der ppO2 größer als 0.5 bar sein, darunter gibt es keine OTU-Werte. Die Werte aller TG-Minuten werden nun addiert und ergeben dann den O2-Index-Wert für den TG.

### **2.3.6 Central-Nervous-System-Faktor (CNS)**

Angezeigt wird dieser Wert nach der TG-Berechnung im Listenfenster rechts oben.

Die Wahrscheinlichkeit eines Sauerstoffkrampfes kann anhand der parallel ausgerichteten CNS-Toxizität ermittelt werden. Hier wird eine in Visual Decompression abgespeicherte Standardtabelle verwendet, um die ZNS-Toxizität des bei einem Tauchgang erhaltenen erhöhten ppO2 zu ermitteln. Für Wiederholungstauchgänge wird die Tagesdosis mit einem Halbwertszeitfaktor von 90 min. während der Oberflächenpause vermindert.

# **2.4 Auf einen Blick: Gewebesättigung, Führungsgewebe, p.amb, p.amb.tol und Restluftmenge**

Mit dem Menüpunkt **Ansicht > Balkendiagramm Gewebesättigung und Führungsgewebe** (  $\|\mathbf{u}\|$  ) lässt sich ein weiteres Fenster öffnen, das alle relevanten Daten für einen bestimmten Zeitpunkt des Tauchgangs auf einen Blick anzeigt:

Es werden angezeigt:

- Der Inertgaspartialdruck in den 16 Geweben (von links nach rechts die Kompartimente 1 (schnell) - 16 (langsam))
- Der momentane Umgebungsdruck (p.amb), der äquivalent zur Tauchtiefe ist **=** blaue Linie .
- Der momentane Umgebungsdruck, der nicht unterschritten werden darf  $(p.amb.tol)$  = rote Linie.
- Das momentane Führungsgewebe (FG)

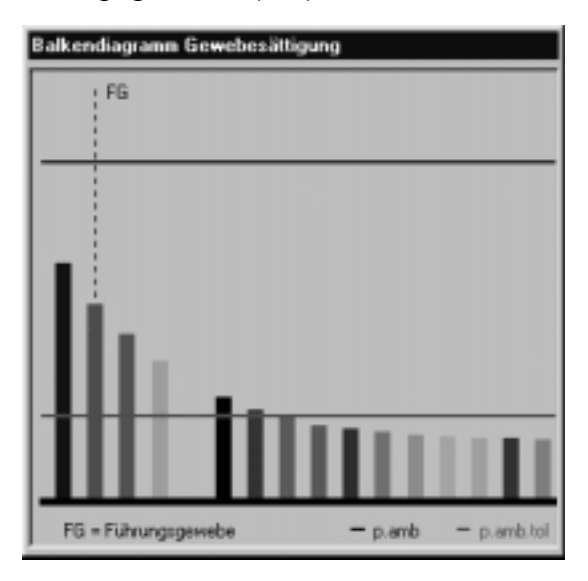

Weiterhin wird ausgegeben:

### **2.4.1 Die Restluftmenge**

In dem Listenfeld oben rechts im Hauptprogrammfenster wird parallel dazu die **Restluftmenge** angezeigt, wenn eine Flaschengröße und ein max. Flaschendruck unter dem Menüpunkt Ansicht → Einstellungen → Verschiedene eingetragen wurde.

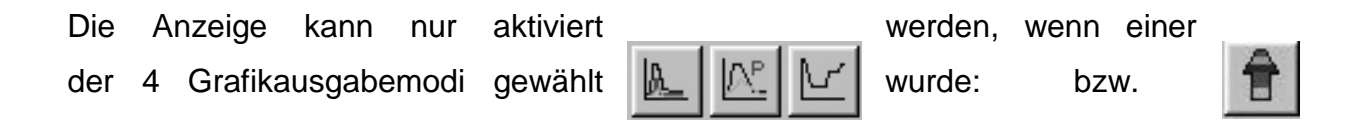

**Abrufen der oben genannten Informationen:** Wenn man dann einen dieser 4 Modi aktiviert hat, wird ein Mausklick in das Hauptdiagramm ausgeführt. Die Tauchgangsminute, der dieser Anklickpunkt entspricht, wird mit allen Daten in dem kleinen Fenster angezeigt, das sich dann in den Vordergrund setzt.

### **2.4.2 Automatisieren dieser Anzeige**

Anstatt manuell mit der Maus auf einen ausgesuchten Tauchgangspunkt zu klicken, kann man für jede Minute des TG die Anzeige nacheinander abrufen: **Ansicht = Grafik schrittweise anzeigen**. Jetzt wird ein Zeitraffer aktiviert, d. h. pro Sekunde realer Zeit wird eine Minute des TG durchlaufen. Die Anzeige kann durch Drücken der ESC-Taste abgebrochen werden. Die Taktzeit ist im Dialogfeld Einstellungen → Verschiedene veränderbar.

### **2.5 Drucken**

Die Grafik im Hauptfenster kann zu jeder Zeit auf dem Standarddrucker ausgegeben werden. Der Befehl dazu lautet Datei  $\rightarrow$  Tauchgangsgrafik drucken. Wenn der Standdarddrucker gewechselt werden soll, ist dies mit dem Befehl Datei  $\rightarrow$  Drucker **einrichten** möglich.

# **3. Speichern und Laden von Daten**

Visual Decompression liest eigene Dateien und importiert Log-Dateien im Aladin-Datatrak-Format.

Visual Decompression Tauchprofile sind gemischte Textdateien (ANSI-Format) in Tabellenform mit der Endung ".prf" (bis Version 2.0) oder .vdp ( **V**isual **D**ecompression **P**rofile) ab V 2.1. Die Dateien sind aufwärtskompatibel, d. h. VD 2.1 kann beide Dateitypen lesen.

Diese Dateien können geladen und gespeichert werden mit der Funktion **Tauchprofil**   $\rightarrow$  Speichern und Tauchprofil  $\rightarrow$  Laden.

# **3. 0 Datenformatbeschreibung**

Die Dateien von VD bestehen aus einem Profilteil und einem Kommentarteil. Der Feldaufbau des Profilteiles ist:

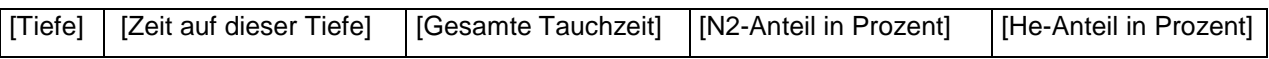

Feldtrenner ist ein **Leerzeichen** (Chr(32)) in \*.prf- oder ein **Tabulatorzeichen** (Chr(9)) für .vdp-Dateien.

Zusätzlich können in diesen Profilteil tauchgangsbezogene Kommentare zwischen die Zeilen eingegeben sein, wenn z. B. Daten aus dem Suunto Vyper übernommen werden. Diese Kommentare beginnen mit einem Semikolon:

**28 1 20 78 0 ;SLOW 21 26 1 21 78 0 # END OF PROFILE # Tauchplatz: Bodensee Überlingen/Post**  Hier wurde beispielsweise in der 21. TG-Minute die Warnung "Slow!" vom Suunto Vyper übermittelt.

Die Zeile **# END OF PROFILE #** leitet die allgemeinen Kommentare ein, wie z. B. Tauchplatz, Tauchpartner und andere Informationen, die keine Profildaten sind. Diese werden z. B. beim Import von Aladin-Dateien oder beim Einlesen aus dem Vyper direkt übernommen. Die Feldnamen vor den Texteinträgen dieser Sektion (z. B. **Tauchplatz:** ) dürfen nicht geändert werden, da VD sie in die Auswertung mit einbezieht.

# **3.1 Speichern eines Tauchprofiles**

Mit der Funktion Datei  $\rightarrow$  Tauchprofil speichern lässt sich das eingegebene Tauchprofil auf Diskette oder Festplatte abspeichern. Dabei kann man nach einer Abfrage auswählen, ob nur der vom Benutzer eingegebene Teil abgespeichert wird oder der komplette TG incl. der vom Programm berechneten Dekompressionsphase gesichert werden soll.

### **3.2 Laden eines Tauchprofiles**

Mit der Funktion **Datei → Tauchprofil laden** lässt sich ein vorher gespeichertes Profil in das Programm hineinladen.

# **3.3 Speichern der Gewebesättigungsdaten**

Mit der Funktion Datei → Gewebesättigung speichern lässt sich die Gewebesättigung der 16 Kompartimente in einer ASCII-Tabelle ablegen, die z. B. von Excel geladen werden kann. Die einzelnen Spalten sind durch das Tabulatorzeichen (Chr(9)) getrennt und haben eine Spaltenüberschrift, so dass in Excel z. B. eine weitergehende grafische Auswertung stattfinden kann.

### **3.3.1 Direkte Ausgabe in Excel**

Ab der Version 2.0 von Visual Decompression können die Inertgaspartialdrücke auch direkt an Excel gesendet werden. Sie werden dann automatisch in ein leeres Tabellenblatt eingetragen und können so nach Abschluss der Übertragung beliebig in Excel weiter verarbeitet werden.

Dazu ist es erforderlich, dass Excel (ab Version 5.0 oder höher) auf dem System installiert ist. Unter dem Menüpunkt **Einstellungen** " **Verschiedene** " **Dateiablage** (siehe 6.4) kann der Programmpfad zur Datei Excel.exe eingetragen werden, Excel wird dann gestartet, sobald diese Programmfunktion aufgerufen wird.

Wenn Visual Decompression diese Angabe zur Programmdatei Excel.exe fehlt, muss der Benutzer nach einer Aufforderung Excel manuell starten und ein leeres Tabellenblatt zur Verfügung stellen. Dann erst kann die Operation fortgesetzt werden.

# **3.4 Laden von Daten aus dem Suunto Vyper**

Der Vyper wird an eine serielle Schnittstelle (COM1 oder COM2) angeschlossen (Siehe Dialog **Einstellungen**) Die Übertragungsparameter sind 2400 Baud, ungerade Parität ("O"), 8 Datenbits und ein Stoppbit.

Wenn die Funktion Extras  $\rightarrow$  Tauchcomputer  $\rightarrow$  Suunto Vyper angewählt oder die Taste F5 betätigt wird, erscheint ein weiteres Fenster:

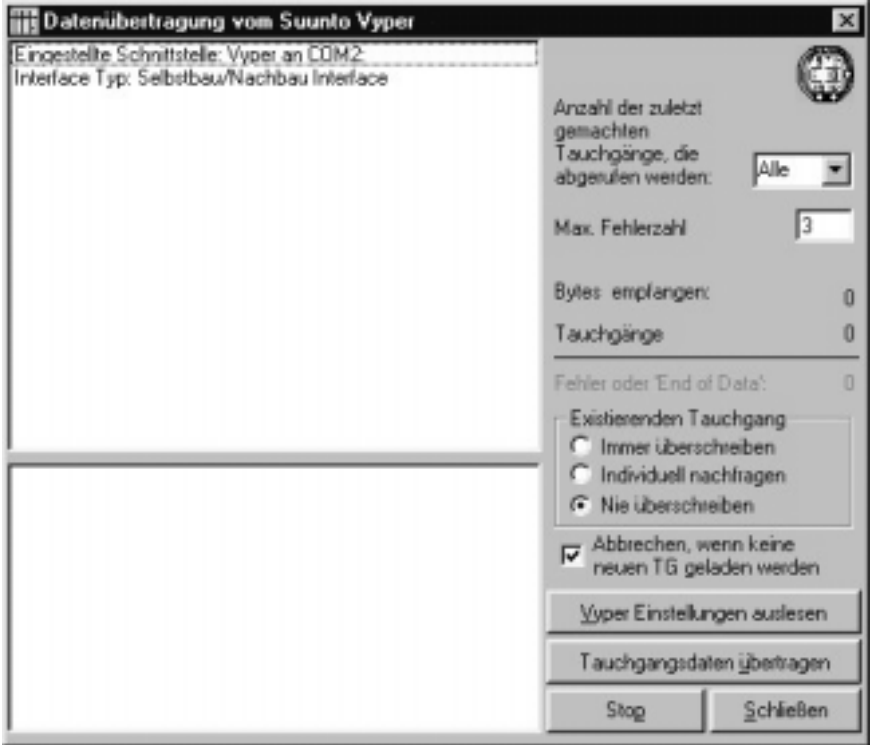

Mit dem Befehl **Daten übertragen** wird die Verbindung zum Suunto Vyper aufgebaut und die Profildaten aller im Vyper gespeicherten Tauchgänge zum PC übertragen. Wenn der Abruf erfolgreich ist, erscheint für jedes Datenpaket die Meldung "CRC OK". Unter **Max. Fehlerzahl** kann die Anzahl der Datenübertragungsfehler eingestellt werden, bevor abgebrochen wird. **Vyper Einstellen auslesen** ergibt die im Speicher des Tauchcomputers abgelegten Einstellungen für max. erreichte Tauchtiefe, TG-Anzahl, Benutzername, Alarmtiefe etc.

Nach jedem Einlesen eines TG wird dieser Tauchgang im Verzeichnis "\Tauchprofile" bzw. im eingestellten Datenverzeichnis, das unter dem Menüpunkt **Einstellungen > Verschiedene**  $\rightarrow$  **Dateiablage** festgelegt werden kann, im Datenformat von Visual Decompression abgelegt und kann beispielsweise mit der Funktion **Datei → Browser** betrachtet und geöffnet werden. Der Dateiname der neu zu speichernden TG-Datei setzt sich dabei zusammen aus "Tauchgang [Datum] [Uhrzeit]" wobei Datum und Uhrzeit aus den vom Vyper übermittelten Daten gewonnen werden.

Die Tauchgänge werden dergestalt aus dem Tauchcomputer geladen, dass der zuletzt gemachte TG als erster vom Vyper geholt wird (LIFO, "last in, first out"). Mit dem oberen Listenfeld kann man dann entweder alle oder die letzten n TG abrufen.

Im unteren der beiden Listenfelder werden die Namen der abgespeicherten Tauchgänge gelistet. Wenn einer dieser TG sofort betrachtet werden soll, genügt ein Doppelklick auf den Dateinamen, das Dialogfeld wird ausgeblendet und der TG wird im Hauptfenster dargestellt.

Das Laden kann man durch Klicken auf die Schaltfläche **Stop** oder durch Drücken der ESC-Taste abbrechen. Durch das Ankreuzkästchen **Abbrechen, wenn keine neuen TG geladen werden** endet die Datenübertragung dann, wenn der erste TG mit einem bereits existierenden Namen abgespeichert würde.

**Hinweis:** Der Suunto Vyper benutzt ein anderes Rechenverfahren (RGBM-Modell, "reduced gradient bubble mechanics"), so dass zwar die Tauchprofile als Eingangsgröße behandelt werden können, die errechneten Dekompressionsprofile aber stark abweichen können. Dies ist weder ein Indiz für die Fehlerhaftigkeit dieser Software noch für die des Vyper. Differente Modelle erzeugen i. d. R. differente Ergebnisse.

### **3.4.2 Das Interface (Probleme und Schwierigkeiten)**

Visual Decompression (ab 2.0.59 oder höher) kann das Original-Interface von Suunto oder einen der zahlreichen Nachbauten ansprechen, die man im Internet findet. Manche dieser Nachbauten erzeugen jedoch ein Echo-Signal, d. h. die Steuerbefehle, die der PC zum Suunto Vyper schickt, werden von Interface "reflektiert" und das Programm kann sie nicht richtig interpretieren, wenn ein falsches Interface eingestellt ist.

### **3.4.3 Wie finde ich heraus, ob mein Interface ein Echo erzeugt?**

Ob das Interface ein Echo erzeugt, kann man unter **Bearbeiten → Einstellungen → Tauchcomputer** überprüfen.

Der Test geht so: Das Interface muss (im Gegensatz zum "normalen" Interface-Test, der auch beim Dive-Manager von Suunto durchgeführt wird) mit dem Vyper verbunden sein. Dann klickt man auf die Schaltfläche Interface testen. Bei einem Original-Suunto Interface erscheint jetzt **nicht** die Meldung "Interface OK", d. h. die PC-Signale werden nicht reflektiert. Dann hat man ein Interface ohne Echo. Wird jedoch die Schrift "Teste..." ausgetauscht gegen "Vyper Interface OK" erzeugt das Interface ein Echo.

Für Techniker: Der Test ist ein einfacher "loop-back"-Test, d. h. die zur Schnittstelle gesendeten Signale müssen vom Endgerät (Interface) zurückgesendet werden. Der richtige Typ des Interface muss mit den Auswahlknöpfen rechts eingestellt werden, da sonst die Datenübertragung fehlerhaft ist. Ein Indiz dafür wäre auch, wenn beim Abrufen der Daten nur Meldungen "CRC Falsch" erscheinen. Dann werden zwar Datenpakete vom Suunto Vyper geladen, aber die Prüfsumme stimmt nicht.

**Wichtig bei Versionen kleiner 2.6.54: Es darf bei Verwendung eines Vyper nicht vergessen werden, das Kontrollkästchen "Es ist ein Vyper angeschlossen" auf "eingeschaltet" zu setzen, da sonst die Schnittstelle nicht geöffnet wird.**

Ab Version 2.6.54 ist diese Eingabe nicht mehr erforderlich.

### **3.4.1 Warnungen und TG-Informationen des Vyper**

Die Warnungen und sonstigen TG-Informationen des Vyper können in das Profildiagramm eingelesen werden. Sie sind mit folgenden Abkürzungen versehen:

- "ERR": Dekostopp ausgelassen.
- "CEIL": Höher als erlaubt getaucht.
- "ASC": Ab dieser TG-Minute wird der TG zum Deko-TG.
- "SURF": Zu hoch getaucht/aufgetaucht.
- "PLAN": "PLAN"-Knopf während des TG gedrückt.
- "ATT": Achtung!.
- "SLOW": Aufstiegsgeschwindigkeit überschritten.

Diese Ausgabe kann mit dem Menüpunkt **Bearbeiten → Einstellungen → Tauchcomputer** aktiviert werden. Standardmäßig ist sie deaktiviert.

# **3.5 Tauchgangsbrowser**

Mit der Funktion Datei → Browser kann ein sehr komfortabler TG-Betrachter geladen werden, der das Tauchprofil in einer Schnellansicht darstellt.

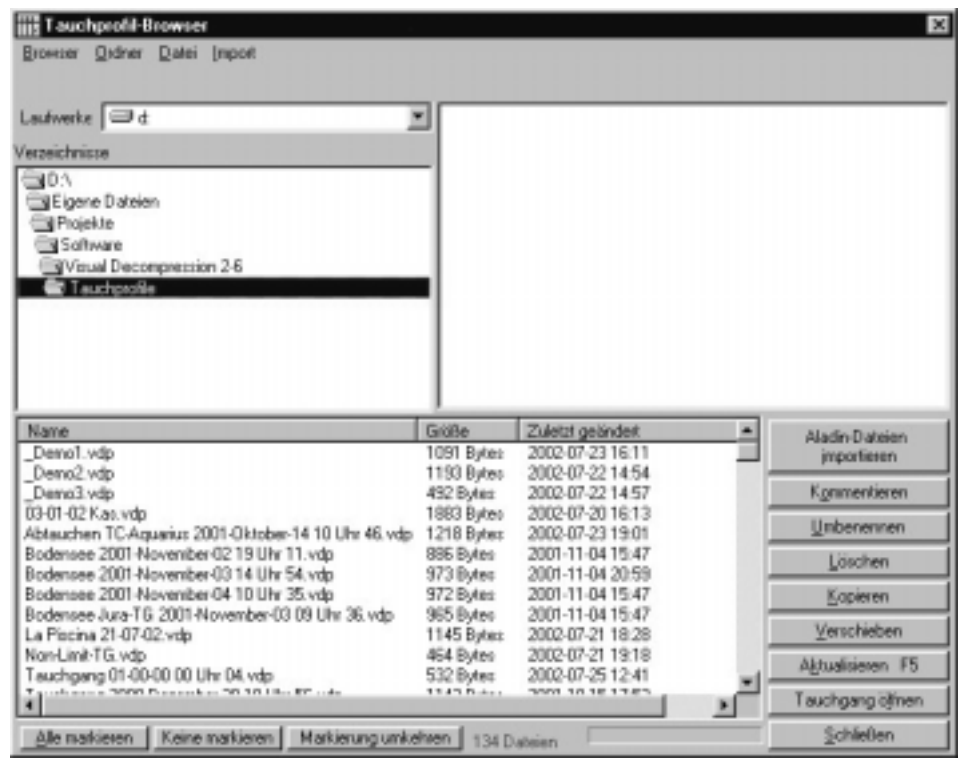

Durch einfaches Klicken auf einen Dateinamen im Listenfeld wird die Voransicht des Tauchprofils dargestellt.

Folgende Funktionen sind zusätzlich abrufbar:

**Kommentieren:** Öffnen des Datenbankfensters, in dem Informationen zu dem TG abgespeichert werden können. Ab der Version 2.1 von VD werden diese Texte direkt in die .vdp-Datei geschrieben.

Wenn Daten vom Tauchcomputer eingelesen werden, wurden die entsprechenden

Angaben bereits in die Felder übernommen.

**Kopieren, Löschen, Verschieben**: Hier kann wie beim Windows-Explorer eine Mehrfachauswahl vorgenommen werden. Ein Fenster öffnet sich, und es muss das Zielverzeichnis für den Kopier- bzw. Verschiebevorgang festgelegt werden.

**Umbenennen**: Nur mit einfacher Auswahl, nicht mehr als 1 Datei. Den neuen Namen einfach in das Textfeld eingeben, dass sich nach Aufruf der Funktion öffnet.

**Aktualisieren:** Das Verzeichnis wird erneut eingelesen.

**Aladin-Dateien importieren**: Das Dialogfeld zum Aufruf der Aladin-Importfunktion wird geöffnet und die TG werden im aktuell eingestellten Datenverzeichnis für die Tauchgänge im Datenformat von VD abgelegt.

# **3.6 Import von Daten aus Aladin-Datatrak Dateien**

Durch das Aktivieren des Menüpunktes Datei > Importieren von Aladin Dateien

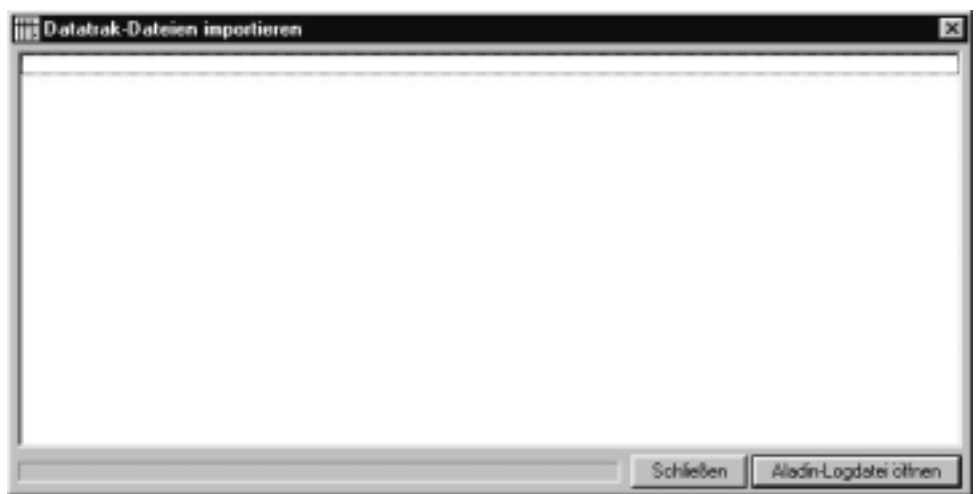

(alternativ [Strg] + [I]) öffnet sich folgendes Dialogfeld:

Mit der Schaltfläche **Aladin-Logdatei öffnen** wird eine Datatrak- bzw. WLog-Datei ausgewählt. Alles weitere läuft automatisch: Die Datei wird geöffnet, die Daten gelesen und anschließend alle Tauchgänge, die Profildaten enthalten in das Datenformat von

### **Visual Decompression** umgewandelt.

Noch ein Hinweis: In Aladin Log-Dateien sind gelegentlich Tauchgänge enthalten, die keine Profildaten enthalten sondern nur die Grunddaten (Tag, Zeit, max. Tiefe etc.) des Tauchganges. Diese Tauchgänge werden beim Einlesen ignoriert. Es werden nur die Tauchgänge übernommen, die Profildaten enthalten.

# **4. Typische Benutzung (Schnellkurs)**

Das Programm bzw. seine grundsätzliche Anwendung lässt sich innerhalb standardisierter Schritte schnell erlernen:

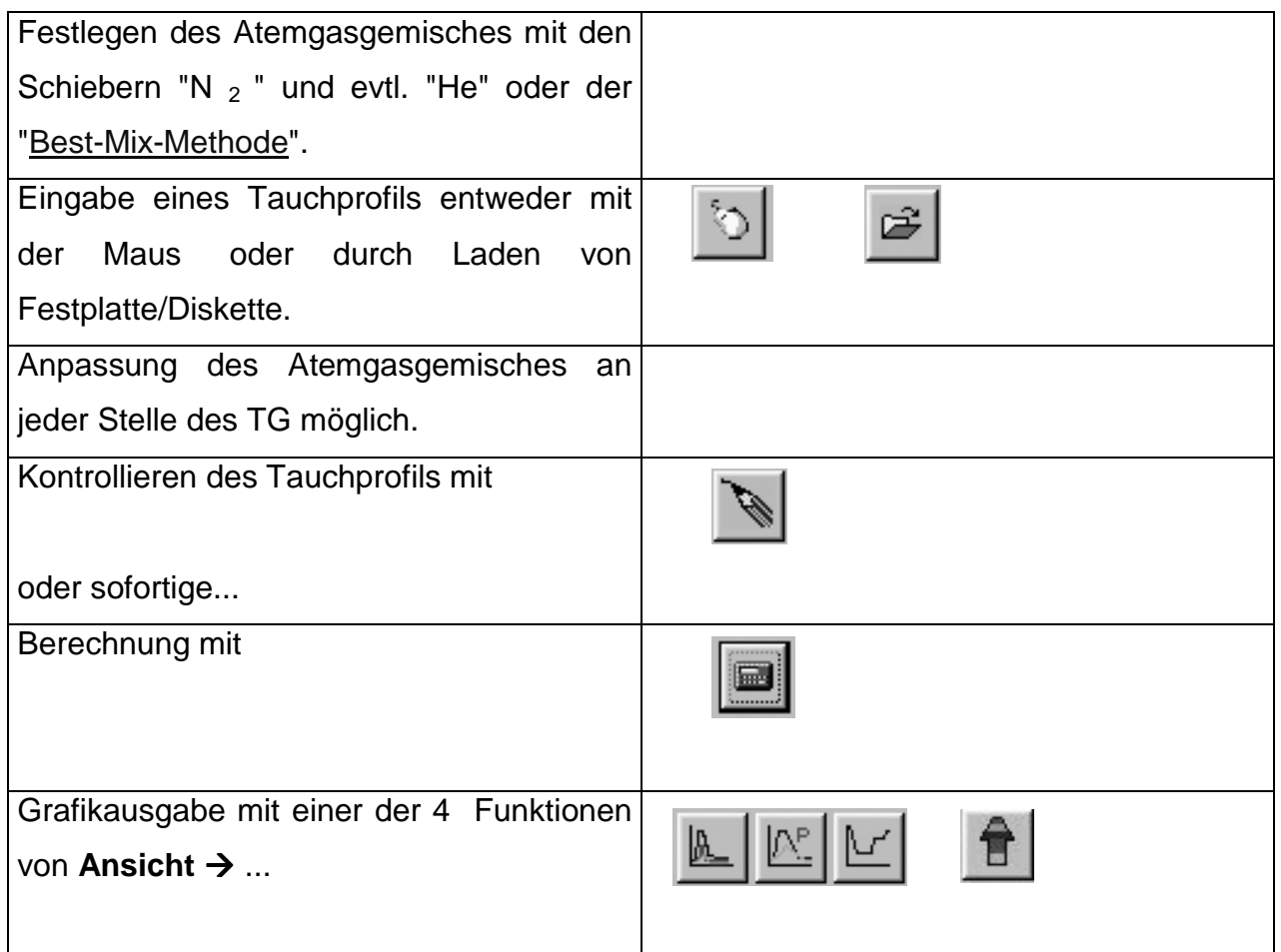

# **Sonderfall:**

Soll ein eingegebenes TG-Profil vollständig mit einer anderen Gasmischung (z. B. anstatt mit Luft Wechsel auf Nitrox) berechnet werden, so ist lediglich

a) Das neue Gasgemisch einzustellen.

b) Der Menüpunkt Tauchgang  $\rightarrow$  Tauchgang mit aktueller Atemgaseinstellung

**nachberechnen** aufzurufen (= Symbol  $\boxed{=}$ ).

Der komplette TG wird vom Profil unverändert aber mit der neuen Gemischzusammensetzung ausgerechnet. Dadurch lassen sich z. B. identische Profile für Pressluft und Nitrox-TG vergleichen. Achtung: Alle Gaswechsel gehen hier verloren, das Profil wird nur mit dem aktuell eingestellten Atemgas gerechnet.

# **5. Beispiele**

Mit dem Programmpaket VD 2 werden einige Beispiele geliefert, auf die sich nachfolgende Darstellung bezieht. Insbesondere sollte man hier die Aufsättigung der einzelnen Kompartimente mit N<sub>2</sub> ansehen.

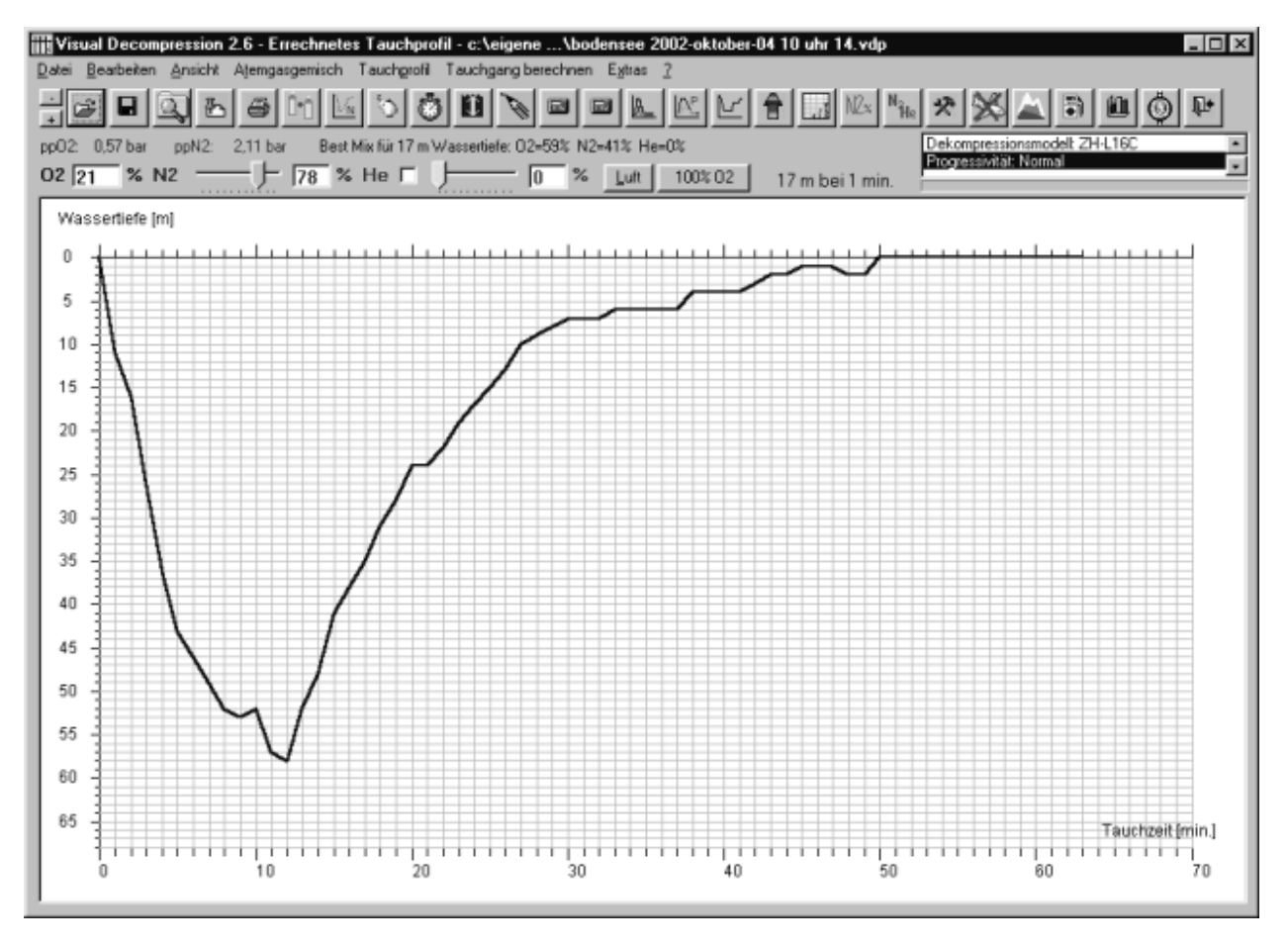

**5.1. Bodensee TT-MM-YY HH:MM.VDP:** 

**Tauchprofil:** Abstieg auf ca. 55 m WT, dort sehr kurze Grundzeit, dann tiefer Dekostopp bei ca. 25 dann exponenzielles Austauchprofil.

Charakteristisch für diese Profile sind:

- Schnelles Auf- und Entsättigen der schnellen Gewebe, diese haben am Ende des TG

fast keinen erhöhten Inertgaspartialdruck.

- Langsame Gewebe erhalten keine signifikant höheren N  $_2$ -Partialdruck.

- Nach ca. 2 h Oberflächenpause ist die Gasspannung in allen Kompartimenten fast wie vor dem TG.

# **5.2. NON-LIMIT-TG.vdp: Typisches Tauchprofil in vielen Tauchurlauben.**

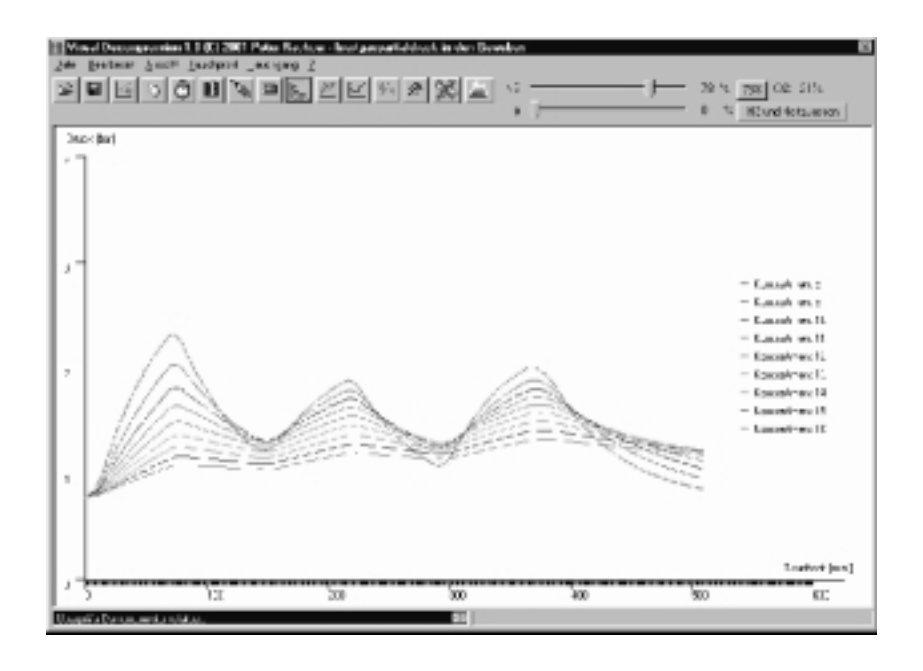

Tauchprofil: Mehrere flache TG zwischen 20 und 30 m max. Wassertiefe innerhalb einiger Stunden, geringe Oberflächenpausen.

Hier ist insbesondere der bei jedem TG ansteigende Inertgaspartialdruck in den langsamen Geweben 10 bis 16 bemerkenswert, daher werden hier nur diese angezeigt. Die mittleren und langsamen Gewebe entsättigen nicht mehr ausreichend, die schnellen Gewebe erreichen dagegen schnell ihren Ausgangspartialdruck. Diese Tauchweise kann zu Symptomen der Dekompressionskrankheit (Typ I) führen, wenn z. B. nach dem Urlaub geflogen wird oder sich der Hydrierungsstatus des Tauchers verschlechtert, was zu Minderdurchblutung führen kann. Dadurch ist der Abtransport des weiterhin abgegebenen Stickstoffs behindert.

# **6. Einstellmöglichkeiten**

Um möglichst universell rechnen zu können, hat das Programm verschiedene Einstellungsmöglichkeiten. Diese können erreicht werden über den Menüpunkt Bearbeiten  $\rightarrow$  Einstellungen.

Es gibt 4 Registerkarten:

- Ansicht
- Dekompression
- Tauchcomputer
- Verschiedenes

# **6.1 Registerkarte Ansicht**

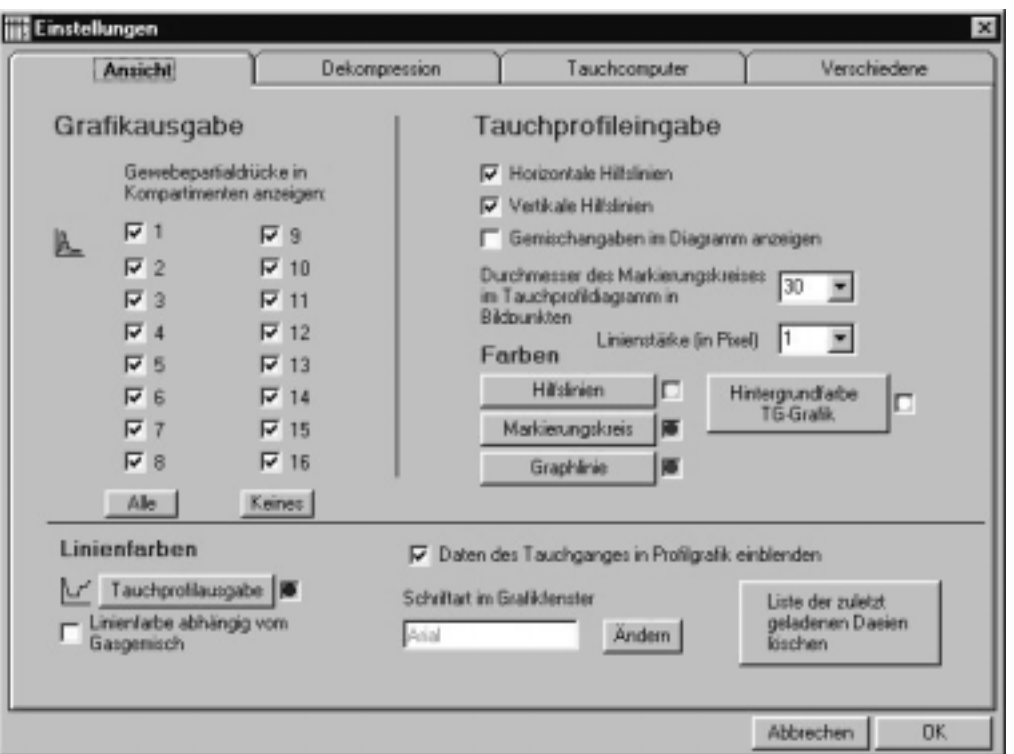

Legt fest, wie die Bildschirmausgabe angezeigt wird, welche Farben verwendet werden etc. Im Einzelnen:

### **Grafikausgabe / Inertgaspartialdrücke in den Geweben**

Hier lässt sich durch Anklicken jeweils eines Kontrollkästchens auswählen, welche der 16 Gewebe des ZH-L16 (bzw. des ZH-L12) Algorithmus angezeigt werden sollen, wenn die Inertgaspartialdrücke für die einzelnen Phasen des TG ausgegeben werden. 1 bis 3 sind die schnellsten Gewebe (Blut, Nerven).

### **Farben und Linienfarben**

Diese Einstellungen erlauben die Anpassung der farblichen Darstellung an den Geschmack der Benutzer. Sie sind i. d. R. erst sichtbar, wenn die betreffende Funktion nach dem Ändern des Wertes erneut aufgerufen bzw. der TG neu berechnet wird.

### **Hilfslinien (Vertikal und Horizontal)**

Diese Linien erleichtern die Eingabe durch Einblenden eines Rasters und können bei Bedarf ausgeschaltet werden.

### **Durchmesser des Markierungskreises**

Dieser sollte nicht zu klein gewählt werden, um beim Löschen eines ^TG-Punktes genau treffen zu können. Ein guter Wert ist '30'.

# **6.2 Dekompression**

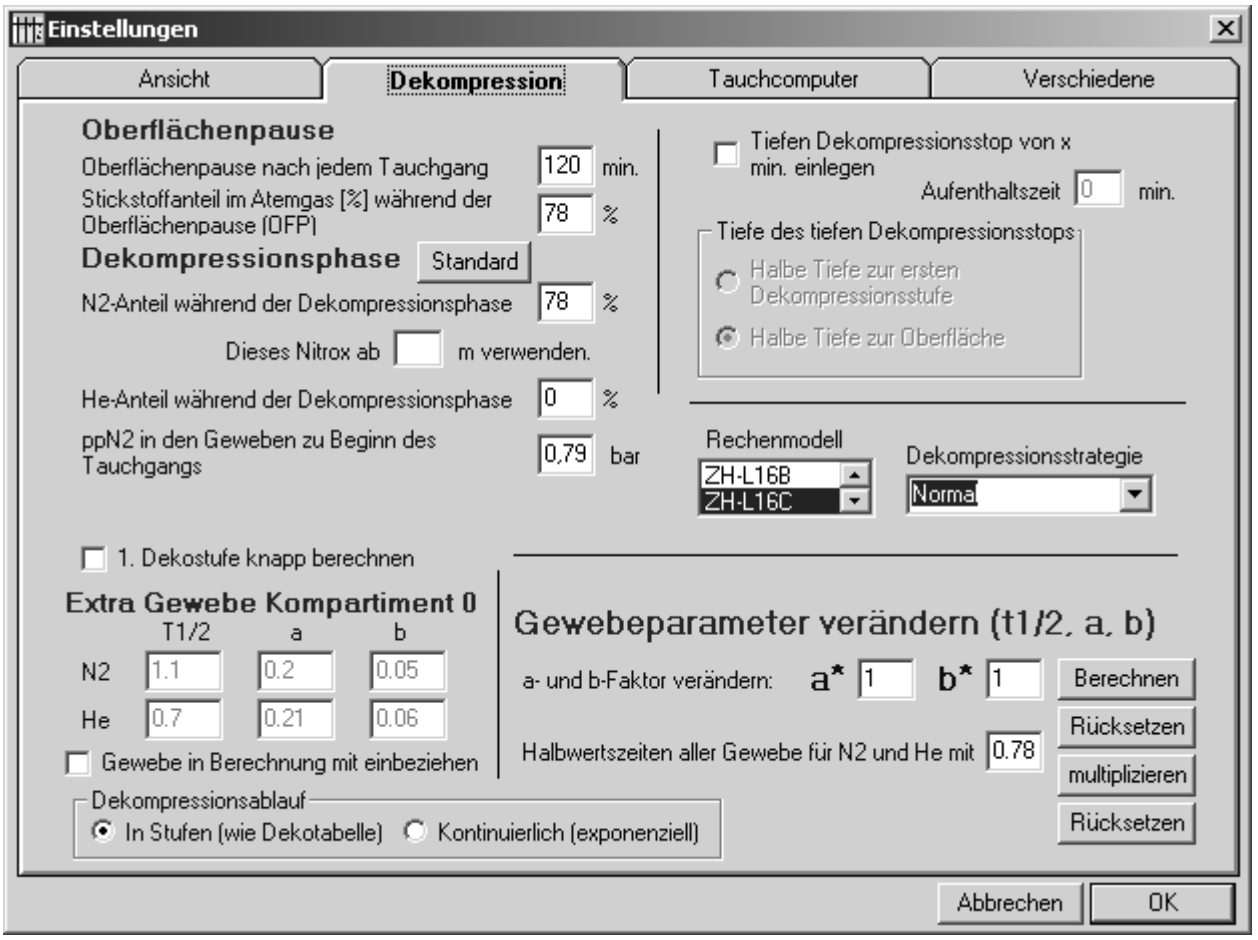

### **6.2.1 Oberflächenpause (OFP)**

Hier wird die Länge der Oberflächenpause eingestellt, die das Programm standardmäßig an jeden Tauchgang anhängt, und während der die Entsättigung der Gewebe weiter berechnet wird. Dadurch verändert sich u. U. auch die Zeitachse der Anzeigegrafik, um die OFP vollständig abbilden zu können. Diese Einstellung ist interessant, wenn man sehen will, wie sich die Inertgassättigung der Gewebe im Laufe der nächsten Stunden entwickeln wird.

### **6.2.2 Stickstoffanteil am Atemgas während der Oberflächenpause (OFP)**

Hier wird das Atemgas für die Oberflächenpause festgelegt, was normalerweise Luft

sein dürfte (78% N<sub>2</sub>, 21% O<sub>2</sub>, 1% Edelgase). Der Stickstoffanteil während dieser OFP kann ebenfalls angegeben werden, wenn z. B. aus einer Maske reines O2 geatmet wird. I. d. R. wird er jedoch 78% betragen, da während der OFP normalerweise Luft geatmet wird.

In die Felder "N2-Anteil während der Dekompressionsphase" und "Dieses Nitrox..." werden der Inertgasanteil des Dekogemisches und die Tiefe ab der das Gas verwendet werden soll eingegeben. Wen das Feld "Dieses Nitrox..." leer bleibt oder "0" (Null) eingegeben wird, so wird mit dem letzten Gasgemisch ausgetaucht und kein spezielles Dekogas verwendet.

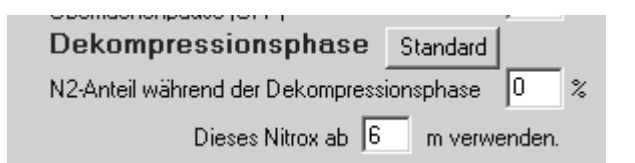

Hier wird beispielsweise ab 6 m WT reines  $O<sub>2</sub>$  geatmet.

### **6.2.3 Atemgaseinstellungen Dekompressionsphase**

Es ist möglich, für die Dekompressionsphase mit Luft, Nitrox-Gas oder O2 zu rechnen bzw. wie vorher dargestellt während der Oberflächenpause ein angereichertes Gemisch zu atmen, wobei letzteres in der Praxis aber schwierig sein dürfte. 0%  $N_2$  entspricht dann einer reinen Sauerstoffatmosphäre. Die Edelgasanteile wurden vereinfachend mit 1% angesetzt.

Das Kästchen "Immer gleiches Gemisch wie Tauchgang" ist für TG ohne Gaswechsel verwendbar, das Programm rechnet dann während der Dekompression mit dem TG-Gemisch, egal, was sonst für Werte eingestellt sind.

### **6.2.4 Dekompressionsmodell**

Hier kann der Anwender eines der Bühlmann-Modelle wählen. Je nach Modell werden geringfügig unterschiedliche Halbwertszeiten und Übersättigungstoleranzen verwendet. Standard für Computerrechnungen ist das Model ZH-L16C, während ZH-L16A das "theoretische" Modell ist, also mit nicht ganz praxisgerechten Zahlenwerten für die math. Konstanten der Gewebe ist. Das Modell-ZH-L16B ist nach Bühlmann für Dekompressionstabellen gedacht.

ZH-L12 ist der Vorgänger des ZH-L16 Modells und kennt solche Unterscheidungen nicht. Es rechnet immer mit festen Konstanten für die 16 Gewebe unabhängig von der Anwendung.

### **6.2.5 Dekompressionsstrategie**

Die Dekompressionstrategie lässt einen einstellbaren Grad der Progressivität der Dekompression zu, d. h. die Dekozeiten lassen sich verkürzen (progressiv) oder verlängern (konservativ). Ausgangswert ist der von Bühlmann vorgegebene Wert des Rechenverfahrens ZH-L16C.

Wenn man es der Software überlässt, das günstigste Dekompressionsprofil zu errechnen, kann entschieden werden ob eine in der Praxis tauchbare Stufendekompression oder eine theoretische kontinuierliche Austauchphase gewählt werden soll. Letztere dürfte in der Praxis jedoch nicht tauchbar sein, ist aber interessant, wenn man die Eliminierung des oder der Inertgase im Körper nachvollziehen will.

### **6.2.6 Gewebeparameter verändern**

Mit dieser Einstellung lassen sich die Zahlenwerte der Halbwertszeiten und Übersättigungstoleranzen direkt verändern, was u. U. natürlich eine einerseits fehlerhaft kurze andererseits zu lange Dekompresseionsphase entstehen lässt. Diese Funktion dient nur für Experimente für Anwender die den Bühlmann-Algorithmus theoretisch besser durchdringen wollen und Versuche damit anstellen wollen.

### **6.2.7 Tiefen Dekompressions von x min. einlegen**

Hier wird die Möglichkeit eröffnet sog. "Pyle"-Stopps einzubauen. Es handelt sich dabei um kurze Dekompressionsstopps auf größerer Tiefe, die das Aufkommen von Mikrogasblasen verringern sollen. Man kann ebenfalls definieren, wo genau der Stopp stattfinden soll bzw. wie lang er sein soll. I. d. R. sind 2-3 min. ausreichend.

# **6.3 Übertragungsparameter für Tauchcomputer**

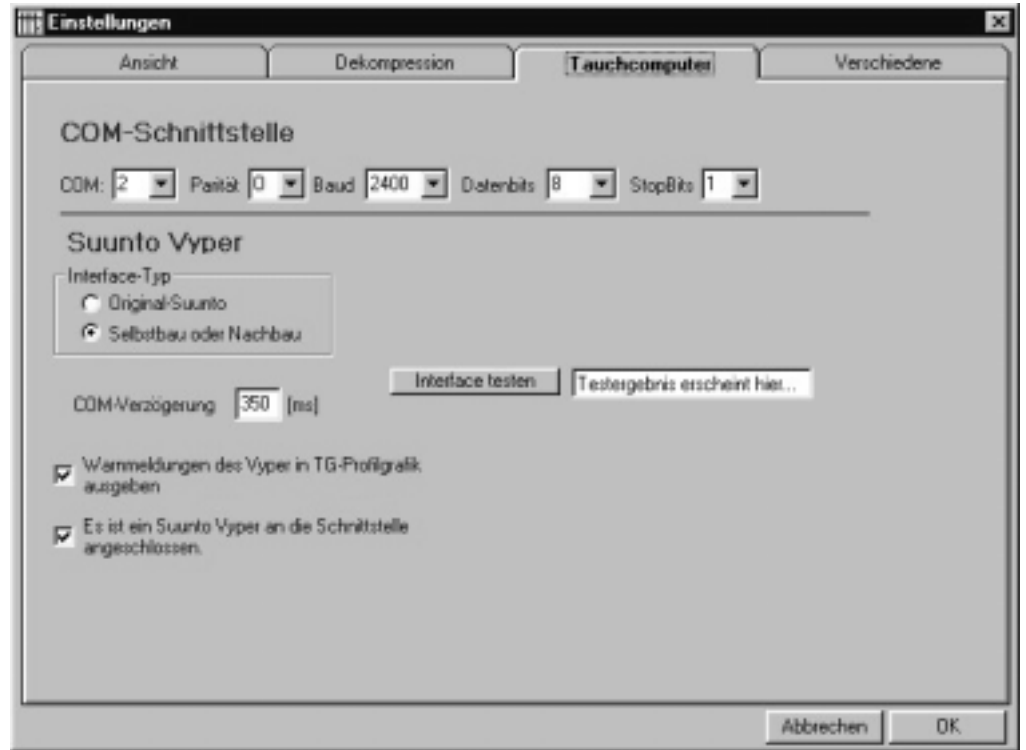

Bis zu dieser Version von Visual Decompression ist der einzige direkt anschließbare Tauchcomputer der Suunto Vyper. Die serielle Schnittstelle benötigt verschiedene Parameter, um eine einwandfreie Übertragung sicherzustellen.

### **Schnittstellenparameter**

Wenn ein Tauchcomputer (Suunto Vyper) zur Datenübertragung angeschlossen ist, müssen hier die vom Hersteller angegebenen Werte für die serielle Schnittstelle (COM1: oder COM2:) eingestellt sein. Für den Suunto Vyper sind dies z. B. 2400 Baud, 8 Datenbits, 1 Stoppbit und ungerade Parität ('O').

Für den Vyper gibt es eine "COM-Verzögerung", die u. U. dann eingestellt werden muss, wenn die Datenübertragung nicht funktioniert. Der Wert von 350 Millisekunden ist für Pentium-Rechner mit einer Taktrate zwischen 100 und 300 MHz. Schnellere Rechner erfordern eventuell einen höheren Verzögerungswert.

### **Warnmeldungen des Vyper in TG-Profilgrafik ausgeben**

Aus dem Vyper werden ebenfalls die während des TG angezeigten Meldungen (SLOW, ASC, PLAN, ERR etc.) ausgelesen. Diese lassen sich in der Profilgrafik durch Ausschalten anzeigen oder unterdrücken, je nach Status des Kontrollkästchens.

# **6.4 Verschiedene Einstellungen**

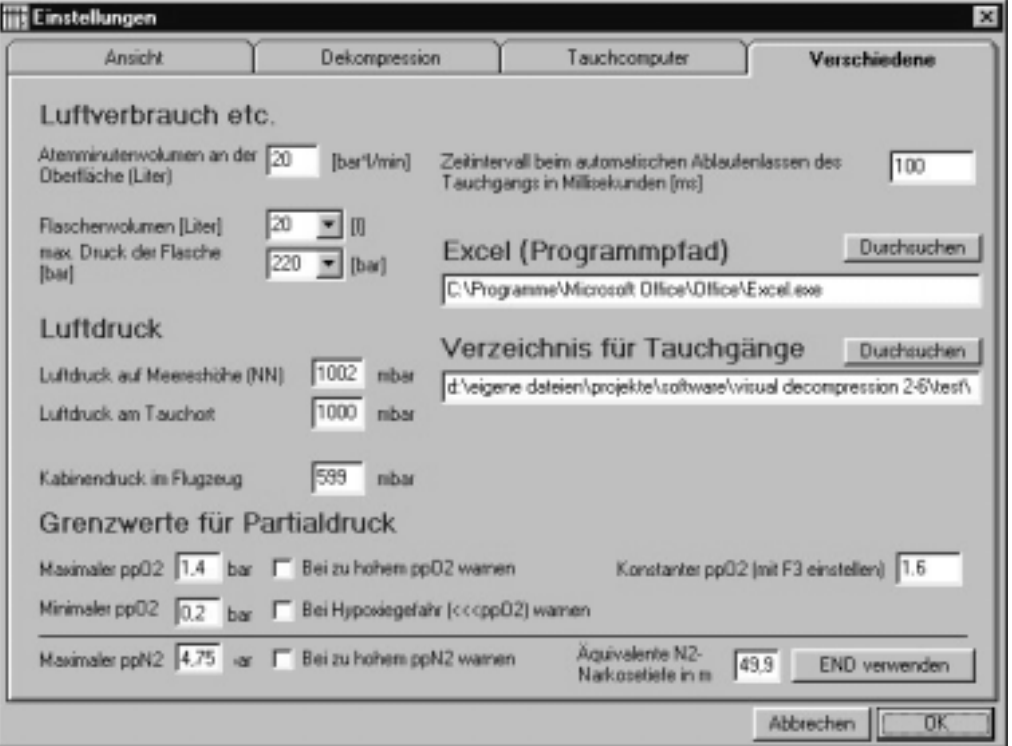

### **6.4.1 Atemminutenvolumen (AMV) an der Oberfläche**

Bei dieser Eingabe wird die pro Minute veratmete Luftmenge bei 1 bar Normdruck angegeben, woraus sich später der Luftverbrauch des Tauchers berechnen lässt. Da dieser während eines Tauchgangs erheblichen Schwankungen unterworfen ist, kann der reale Luftkonsum während des TG nur näherungsweise rechnerisch bestimmt werden.

### **6.4.2 Flaschengröße und max. Flaschendruck**

Die Luftverbrauchsberechnung lässt sich mit einer Flaschengröße kombinieren, so dass für jeden Tauchgangspunkt ermittelt werden kann, welche Restluftmenge dem Taucher jeweils noch zur Verfügung steht. Diese Information kann später durch Anklicken eines beliebigen Punktes im TG-Diagramm abgerufen werden sofern die Software sich also nicht im Eingabemodus befindet.

Es lassen sich die meisten heute gebräuchlichen Flaschenvolumina für Einzel- und Doppelgeräte einstellen. Es können 200- und 300-bar-Flaschen verwendet werden.

### **6.4.3 Luftdruck**

Es werden zwei Druckwerte für den Luftdruck erfasst:

- Der Normluftdruck auf Meereshöhe und der
- tatsächliche Luftdruck am Tauchort

Der tatsächlich Luftdruck ist, wie dargestellt, auf den Tauchort bezogen und ermöglicht insbesondere die Berechnung von Bergsee-TG, bei denen verlängerte Dekompressionszeiten gelten, weil der Umgebungsdruck nach dem Verlassen des Wasser geringer ist als auf Meereshöhe. Es muss ein Normluftdruck, der auf die Meereshöhe bezogen ist gesetzt werden.

### **6.4.4 Kabinendruck im Flugzeug**

Während eines Fluges ist der Kabinendruck im Flugzeug herabgesetzt. Er beträgt im Mittel ca. 750 mbar.

Dadurch sinkt der Umgebungsdruck ab, was bei der Dekompression berücksichtigt werden muss. Unter ungünstigen Umständen, kann nämlich der Umgebungsdruck dann niedriger sein als der Mindestdruck den das Führungsgewebe erfordert, wodurch es zu einer Dekompressionskrankheit wegen Gasblasenbildung kommen kann.

Um dies zu verhindern, ist der Kabinendruck Grundlage der Berechnung der Flugverbotszeit. Man sollte als Kabinendruck ca. 600 mbar annehmen, um stets auf der sicheren Seite der Berechnung zu sein.

### **6.4.5 Zeitintervall beim automatischen Ablaufenlassen des TG**

Diese Funktion gestattet es, beim automatischen Durchlaufen des Tauchgangs im Fenster **Municipalisation** der zeitsynchronen Beobachtung der Gewebezustände die Zeitverzögerung einzustellen mit der der TG abläuft. Ein guter Wert liegt im Bereich zwischen 200 und 1000 Millisekunden (ms).

### **6.4.6 Programmpfad für MS-Excel**

Wenn die Ausgabedaten der Inertgastpartialdrücke in den Geweben direkt an Excel abgegeben werden soll (ohne Dateispeicherung) und Visual Decompression das Programm "Microsoft Excel" automatisch starten soll, muss hier der Programmpfad zu der Datei Excel.exe eingetragen sein.

Meistens ist dies "C:\Programme\Microsoft Office\Office\Excel.exe".

Die Übertragung findet über eine DDE-Verbindung (dynamic data exchange = Dynamischer Datenaustausch) statt und kann bei älteren Rechner ( $f_{\text{Takt}}$ <266MHz) etwas langsam sein.

### **6.4.7 Ablageverzeichnis für Tauchgangsdaten**

Die Tauchgänge des Benutzers können in einem beliebigen Verzeichnis abgespeichert werden. Standardmäßig ist dies das Verzeichnis **\Tauchprofile** im Anwendungsverzeichnis von Visual Decompression. In dieses Verzeichnis werden auch die Tauchgänge geschrieben die beim Laden (Suunto Vyper) oder Importieren (Aladin) von Tauchgangsdaten erhalten werden.

# **6.4.8. Partialdruckgrenzen: Warnhinweise bei Hyperoxie, Hypoxie und N2- Narkosegefahr, END-Berechnung**

Falls ein bestimmter Partialdruck für Sauerstoff (Hyperoxie, evtl. Sauerstoffkrämpfe, sog Paul-Bert-Effekt, als Folge) oder Stickstoff (Tiefenrauschgefahr) auf einer bestimmten Tauchtiefe überschritten werden sollte, druckt die Software Warnhinweise in das Tauchprofildiagramm ein, wenn man sich im Eingabemodus befindet.

Die Grenzwerte für Hyperoxie, ab der der Sauerstoffpartialdruck als bedenklich eingestuft wird, sind einstellbar. Für den Sauerstoffpartialdruck (ppO2) gilt ein Wert zwischen 1,4 bar und 1,6 bar als noch unbedenklich, zumindest bei relativ kurzer Expositionszeit.

Für die Definition eines exzessiven N<sub>2</sub>-Partialdruckes lässt sich auch die Äquivalente Narkosetiefe (**END**, eqivalent narcotic depth) heranziehen. Ein in dieses Textfeld eingegebener Tiefenwert definiert einen entsprechen ppN2 wenn Luftatmung als Referenz herangezogen wird. Umgekehrt definiert ein eingegebener max. ppN2 eine END. Leichte Rundungsabweichungen sind hier normal.

Eine evtl. Hypoxie (O2-Partialdruck zu gering, Sauerstoffunterversorgung) beim Mischgastauchen wird ebenfalls ausgegeben. Hier sollte während des TG ein Wert für den ppO2 von 0,19 bar nicht unterschritten werden.

# **7. Erzeugen von eigenen Dekompressionstabellen**

Das Programm kann Dekompressionstabellen erzeugen, die auf den aktuellen Atemgemischeinstellungen für Grund- und Dekompressionsphase basieren. Alle Einstellungen für die Berechnung eines Tauchgangs werden hier übernommen (Gaszusammensetzung, Dekomodell etc.). Daher sollten die Einstellungen für die Gemische etc. vor der Erzeugung der Tabelle überprüft werden. Auch wird der jeweils eingestellte Luftdruck (Dialogfeld "Einstellungen") herangezogen, um z. B. auch Bergseetabellen ausgeben zu können.

Die Menüfunktion lautet Datei → Dekompressionstabelle berechnen.

Das Programm benötigt dazu eine vorher vom Benutzer angefertigte Steuerdatei, in der enthalten ist, welche Tiefen mit welchen Tauchzeiten berechnet werden sollen. Die Datei ist eine ASCII-Datei mit einem sehr einfachem Aufbau:

**39 12 14 15 42 10 12 14 45 8 10 12 [...]**

Die erste Zahl einer Kette ist die max. Tiefe des TG, alle nachfolgenden Zahlen der Zeile sind Grundzeiten. Am Ende der Zeile steht eine Zeilenschaltung (CR, Chr(13)). Die Zeilenzahl kann nahezu beliebig sein, daher das Zeichen [...].

Der Name dieser Steuerdatei wird beim Aufrufen der Funktion vom Programm erfragt. Eine Beispieldatei ist beigegeben: "Steuerdatei für Dekotabelle.txt".

Die Ausgabe der Datei findet in eine ASCII-Tabelle statt, die einzelnen Tabellenspalten sind durch Chr(9) getrennt, so dass sich das Rechenergebnis in Excel, Word oder einer anderen textbasierten Software weiterverarbeiten lässt.

# **8. Zum Algorithmus und zum Rechnerverfahren**

### **8.0 Theoretisches zur Dekompression und zum Verfahren**

Verwendet wurde der von A.A. Bühlmann entwickelte Algorithmus ZH-L16 bzw. wahlweise das Verfahren ZH-L12. Diese Rechenverfahren sind sog. "Haldane"-basierte Algorithmen, bei dem der menschliche Körper modellhaft in eine bestimmte Anzahl repräsentativer Gewebe aufgegliedert wird, an denen dann die Dekompressionsberechnungen durchgeführt werden.

Das Rechenverfahren basiert auf der Annahme, dass jedes Gewebe eine bestimmte Halbsättigungszeit besitzt und einen bestimmten Inertgasüberdruck symptomlos toleriert, erst wenn dieser überschritten wird, treten pathogene (krankmachende) Gasblasen im Körper auf. Ziel ist also, während der Dekompression den umgebenden Druck (p.amb) so groß zu halten, dass sich alle Gewebe zu jeder Zeit unterhalb dieser kritischen Schwelle befinden und keine Gasblasen signifikanter Zahl und Größe erzeugt werden.

Die schnellsten Gewebe sind dabei das Blut, die Nervengewebe des Gehirns und des zentralen Nervensystems sowie der peripheren Nerven für Sensorik und Motorik.

### **8.1 Allgemeines zum Algorithmus ZH-L16 (ZH-L12)**

Der Algorithmus benutzt lediglich 3 einfache mathematische Gleichungen um die Dekompressionsgegebenheiten zu ermitteln.

Die erste Formel errechnet die jeweilige Inertgasaufladung eines Gewebes (p.i.g) anhand der Tauchtiefe und der Tauchzeit (siehe Gl. II) für jede Zeitphase des Tauchgangs. Die andere Gleichung gibt an, welchen äußeren Druck (p.amb) ein Gewebe gerade nicht unterschreiten darf, damit keine krankmachenden Gasblasen aus dem Gewebe austreten (siehe Gl. III). Diese Formel berechnet also die gerade noch symptomlos tolerierte Gasspannung des Gewebes im Vergleich zum Umgebungsdruck.

In die Funktion der Sättigung eines Gewebes mit Inertgas eingehende Größen sind Tauchzeit (Expositionszeit), Tauchtiefe (also der daraus abgeleitete Umgebungsdruck p.amb), der Inertgasanteil im Atemgasgemisch und der Umgebungsluftdruck über Wasser. Letzterer ist relevant, weil der Umgebungsluftdruck auf die Wasserfläche wirkt und daher zum Wasserdruck addiert werden muß. Bedeutung erlangt er daher insbesondere bei der Dekompression, weil nach dem Beenden der Dekompressionsphase weiterhin N 2 von den Körpergeweben abgegeben wird. Wenn der Umgebungsdruck geringer ist, muß im Wasser länger dekomprimiert werden. Dieses Faktum erhält Bedeutung beim Fliegen (herabgesetzter Kabinendruck, ca. 600 mBar) und beim Bergseetauchen.

Zur Berechnung des Inertgaspartialdruckes im Gewebe gelten nach Bühlmann folgende Gleichungen:

### **8.2 Berechnung des inspiratorischen Inertgaspartialdruckes**

Bei der Gasaufnahme in den Körper steht der Partialdruck des Inertgases (Stickstoff/Helium oder ein Gemisch von beiden) in einem bestimmten Verhältnis zum Umgebungsdruck (Wasserdruck). Dieser vermindert sich um den Dampfdruck des in der Atemluft gelösten H  $_2$  O, der mit 0,063 bar angesetzt wird. Es gilt:

$$
PI i.g. = (P amb. - 0,063) * F.i.g. \t(1)
$$

PI i.g.: Einatemdruck (Inspirationsdruck) des Inertgases P amb.: Umgebungsdruck F.i.g.: Anteil des Inertgases im Atemgasgemisch (bei N  $_2$ : ~78%)

### **8.3 Berechnung des Inertgaspartialdruckes im Gewebe**

Nach einer bestimmten Einwirkungszeit (Tauchzeit) des unter erhöhtem Umgebungsdruck eingeatmeten Inertgases ist dessen Partialdruck in den

verschiedenen Körpergeweben funktional angestiegen. Die Funktion hat dabei exponentiellen Charakter, d. h. die Aufsättigung eines Gewebes ist endlich.

Dieser Partialdruck eines Inertgases errechnet sich zu:

 $Pi. g.t(t =) = Pi. g.t(t_0) + (Pi. g. - Pi. g.t(t_0)) * (1 - e^{-0.69315 \cdot tE/(0.5)})$  (II)

Pi.g.t( $t_{E}$ ): Inertgaspartialdruck im Gewebe nach Expositionszeit Pi.g.t(t  $_0$ ): Inertgaspartialdruck im Gewebe zu Beginn der Periode T  $_0$ tE: Einwirkzeit (Expositionszeit) t05: Halbwertszeit des Gewebes

### **8.4 Sättigung während der Kompressions- und der Isopressionsphase**

Während des Abtauchens (Kompression) und des Aufenthaltes auf einer bestimmten Tiefe (Isopression) sättigen sich die Gewebe mit Inertgas (i. W. Stickstoff bzw. Helium) auf.

Um die jeweilige Aufsättigung des/der Inertgase(s) in den verschiedenen Geweben zu berechnen, müssen die Halbwertszeiten der einzelnen Teilgewebeklassen des Körpers (Kompartimente) bekannt sein. Bühlmann hat dazu den menschlichen Körper modellhaft in 16 Teilgewebe unterteilt und nennt dazu für jedes Inertgas 16 Halbwertszeiten, die im Bereich von 2,65 min. bis 635 min. (für N 2 ) liegen. Für Helium liegen sie zwischen 1,5 und 240 Minuten, weil Helium aufgrund seiner geringeren Molekülgröße deutlich schneller in die Gewebe hinein und wieder hinaus diffundiert. He hat also im Durchschnitt eine um den Faktor 2.65 geringere Halbwertszeit im Körper als Stickstoff.

Werden 2 Inertgase verwendet (z. B. N2 und He als sog. "Trimix") ist der Inertgaspartialdruck für die einzelnen Gase erst gesondert auszurechnen und dann für das Gewebe zu addieren. In der Software wird folgende Funktion dafür verwendet

'Gewebepartialdrücke für Inertgas ausrechnen

```
Sub CalcPIOnTime(dblDepth#, dblTE#, dblN2Percent#, dblHePercent#) 
  Dim dblPiigN2#, dblPiigHe# 
  Dim T1& 
   For T1 = 1 To 16 
    dbllPijgN2 = (GetWaterPressure(dblDepth) - 0.063) * dblN2Percent / 100 'N2 dblPiigHe = (GetWaterPressure(dblDepth) - 0.063) * dblHePercent / 100 'He 
    dblPigTN2(T1) = dblPigTN2(T1) + (dblPiigN2 - dblPigTN2(T1)) * (1 - 2 ^ (-
1 * dblDecoFactor * dblTE / dblTHalfN2(T1))) 
    dblPigTHe(T1) = dblPigTHe(T1) + (dblPiigHe - dblPigTHe(T1)) * (1 - 2 ^ (-
1 * dblDecoFactor * dblTE / dblTHalfHe(T1))) 
    dblPigT(T1) = dblPigTN2(T1) + dblPigTHe(T1) Next T1 
End Sub
```
Mit dieser Berechnung erhält man also für jede Tauchgangsphase einen Wert für den Inertgaspartialdruck in einem bestimmten Gewebe. Dabei kann man davon ausgehen, dass die schnellsten Gewebe regelmäßig spätestens während der Isopressionsphase gesättigt sind, die mittelschnellen und langsamen Gewebe dagegen einen Sättigungszustand aufweisen, der deutlich unterhalb der Sättigungsschwelle liegt.

#### **8.5 Auftauch-/Dekompressionsphase**

Wenn der Inertgaspartialdruck eines Gewebes nach Gleichung (II) zur Zeit tE und auf der Tauchtiefe berechnet wurde, muß eine weitere Gleichung angewendet werden, die den gerade tolerierten Umgebungsdruck (p amb. tol.) berechnet, bis zu dem aufgetaucht werden kann, ohne daß Gasblasen auftreten. Diese Gleichung ist die für die eigentliche Dekompressionsphase relevante, sie lautet:

$$
P \text{ amb. tol.} = (Pi.g.t - a) * b \tag{III}
$$

P amb. tol.: Von einem Gewebe noch tolerierter Druck, bei dem noch keine Gasblasen auftreten.

Die beiden Faktoren a und b sind gewebespezifisch und stellen die Toleranz des Gewebes gegen eine Übersättigung mit Inertgas dar. a ist dabei ein konstanter

Druckwert in der Einheit [bar], der angibt, welchen absoluten Überdruck das Gewebe tolerieren kann, ohne dass sich freie Gasblasen bilden. b hat keine Einheit und gibt die Relation zwischen Umgebungsdruck und toleriertem Inertgaspartialdruck an.

Die Faktoren a und b werden von Bühlmann für jedes der 16 Kompartimente angegeben. Sie sind im Anhang in Tabellenform enthalten. Berechnet werden Sie nach folgenden einfachen Formeln für das Modell ZH-L16:

$$
a = 2.0 \text{ bar} * t_{1/2}^{-1/3}
$$
 (IV)  

$$
b = 1.005 * -1 * t_{1/2}^{-1/2}
$$
 (V)

Im Modell ZH-L12 sind die Werte für a- und b-Parameter als empirisch ermittelte Konstanten enthalten, allerdings werden für die 16 Gewebe nur 12 verschiedene Zahlenpaare verwendet.

Um die gerade noch tolerierte Dekompressionstiefe zu errechnen, wird programmtechnisch schrittweise ermittelt, wann der Umgebungsdruck der nächsthöheren Deko-Stufe den von allen 16 Geweben höchsten noch tolerierten Umgebungsdruck gerade nicht unterschreitet.

Dieses Gewebe wird zum sog. " **Führungsgewebe** " und bestimmt den Ablauf der nachfolgenden Dekompressionsphase. Es wird solange in dieser Tiefe verweilt, bis auf die nächste Deko-Stufe aufgetaucht werden kann. Dabei schreitet die Entsättigung fort, d. h. die Gasspannung in den Geweben wird kontinuierlich kleiner. Die Dekostufen folgen dann jeweils alle 3 m, was sich in der Praxis als angemessen erwiesen hat.

Mit weiter fortschreitender Tauchzeit wechselt das Führungsgewebe stetig. Während zu Beginn der Dekompression das Führungsgewebe unter den schnellen Geweben mit kurzen Halbwertszeiten zu finden ist, wird gegen Ende der Dekompression immer das nächstlangsamere Gewebe zum Führungsgewebe. Mit **Visual Decompression** und der unter 2.4.1 beschriebenen Programmfunktion lässt sich der Wechsel des Führungsgewebes im Verlaufe eines Tauchgangs anschaulich darstellen.

**Zu den Toleranzgrenzen beim Trimix-Tauchen:** Die a- und b-Faktoren sind für Stickstoff und Helium unterschiedlich. He hat geringere Halbwertszeiten. Dadurch steigt die Gasspannung im Gewebe schneller als bei einem langsam diffundierenden Gas.

Auch wenn das He den Körper schneller wieder verlassen kann und die Toleranzwerte der Gewebe gegen Übersättigung bei Helium etwas höher sind als bei Stickstoff, wird aufgrund der deutlich erhöhten Gasspannung die Dekompressionsphase bei einem reinen He-O2-Gemisch länger dauern als bei einem TG mit Luft. Hier die Werte für die Toleranzen der Gewebe bei N2 und He:

Zuerst das Inertgas Stickstoff:

```
 'a und b Koeffizienten N2 
dblA N2(1) = 1.2599: dblB N2(1) = 0.505dblA_N2(2) = 1.0000: dblB_N2(2) = 0.6514dblA N2(3) = 0.8618: dblB N2(3) = 0.7222dblA N2(4) = 0.7562: dblB N2(4) = 0.7825dblA_N2(5) = 0.6667: dblB_N2(5) = 0.8126dblA_N2(6) = 0.5933: dblB_N2(6) = 0.8434dblA N2(7) = 0.5282: dblB N2(7) = 0.8693dblA_N2(8) = 0.4701: dblB_N2(8) = 0.891dblA_N2(9) = 0.4187: dblB_N2(9) = 0.9092dblA N2(10) = 0.3798: dblB N2(10) = 0.9222
dblA_N2(11) = 0.3497: dblB_N2(11) = 0.9319dblA N2(12) = 0.3223: dblB N2(12) = 0.9403
dblA N2(13) = 0.2971: dblB N2(13) = 0.9477dblA_N2(14) = 0.2737: dblB_N2(14) = 0.9544dbla_N2(15) = 0.2533: db1B_N2(15) = 0.9602dblA N2(16) = 0.2327: dblB N2(16) = 0.9653
```
#### Dann Helium:

```
 'a und b Koeffizienten He 
dblA_He(1) = 1.7424: dblB_He(1) = 0.4245dblA_He(2) = 1.383: dblB_He(2) = 0.5747dblA_He(3) = 1.1919: dblB_He(3) = 0.6527dblA_He(4) = 1.0458: dblB_He(4) = 0.7223dblA_He(5) = 0.922: dblB_He(5) = 0.7582dblA_He(6) = 0.8205: dblB_He(6) = 0.7957dblA He(7) = 0.7305: dblB He(7) = 0.8279dblA_He(8) = 0.6502: dblB_He(8) = 0.8553dblA_He(9) = 0.595: dblB_He(9) = 0.8757dblA He(10) = 0.5545: dblB He(10) = 0.8903
```

```
dblA_He(11) = 0.5333: dblB_He(11) = 0.8997dbla_He(12) = 0.5189: db1B_He(12) = 0.9073db1A_He(13) = 0.5181: db1B_He(13) = 0.9122dblA_He(14) = 0.5176: dblB_He(14) = 0.9171dblA_He(15) = 0.5172: dblB_He(15) = 0.9217dblA_He(16) = 0.5119: dblB_He(16) = 0.9267
```
Die Ermittlung der a- und b-Faktoren bei Inertgasgemischen aus N2 und He geschieht über eine einfache Gewichtung der einzelnen Inertgasanteile im Atemgas. Bei der Berechnung der Dekompression werden diese Werte gelesen und in Relation zum momentanen Gewebeinertgaspartialdruck gesetzt:

```
' Berechnen des Umgebungsdruckes, bei dem gerade noch keine 
' Gasblasen auftreten 
Function GetAmbTolPressure#(lngFN2&, lngFHe&) 
  Dim T1&, a#, b# 
  Dim dblPambTol#, dblMaxP# 
  Dim dblFN2#, dblFHe# 
 dblmaxP = 0 dblFN2 = lngFN2 / 100 + 0.001 
 dbl FHe = lnq FHe / 100 + 0.001
  For T1 = 1 To 16 
   a = (dbla_N2(T1) * dblFN2 + dblA_He(T1) * dblFHe) / (dblFN2 + dblFHe)b = (db1B_N2(T1) * db1FN2 + db1B_He(T1) * db1FHe) / (db1FN2 + db1FHe)dblPambTol = (dblPiqT(T1) - a) * b If dblPambTol dblMaxP Then 
       dblMaxP = dblPambTol 
     End If 
  Next T1 
   GetAmbTolPressure = dblMaxP 
End Function
```
# **9. Anhang**

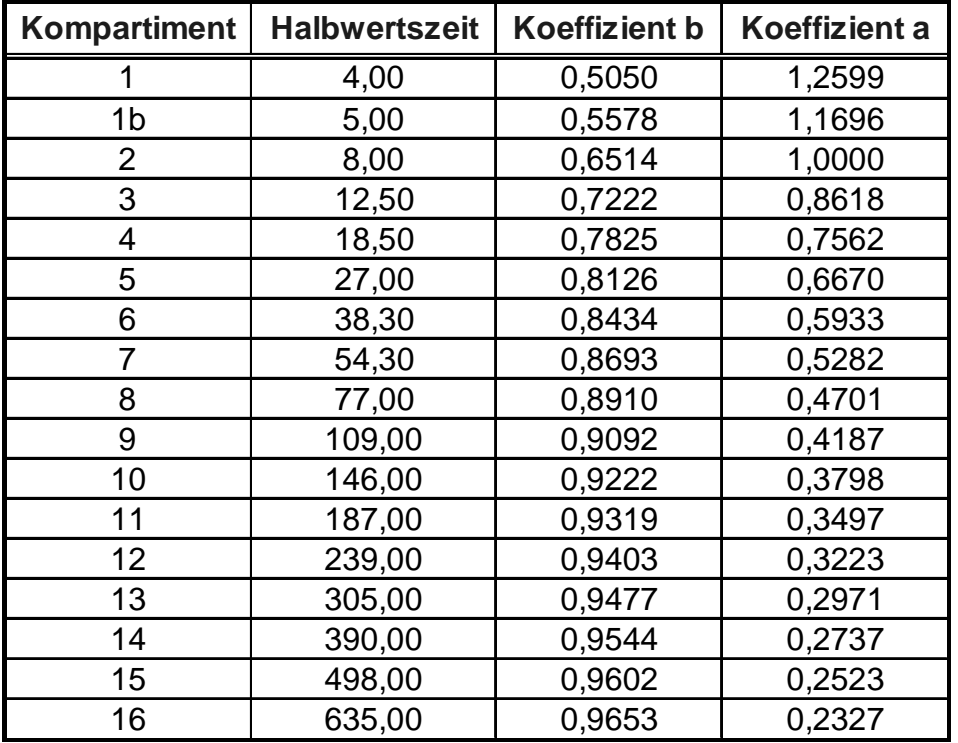

### **9.1 Koeffizientenwerte nach Bühlmann ZH-L16**

# **9.2 Anwendung in der Tauchausbildung**

**Visual Decompression** war ursprünglich für Zwecke der Sichtbarmachung (Visualisierung) von im Körper stattfindenden Inertgaslösungsvorgängen gedacht und wurde erst später zu einem universellen Analyse- und Planungsprogramm für Tauchgänge fortentwickelt.

Auf dieser Seite möchte ich die Anwendungsmöglichkeiten im Tauchunterricht anhand kurzer Problemstellungen erläutern.

### **9.2.1. Sättigungsverläufe darstellen**

Die einfachste Problemstellung ist die Darstellung von Tauchgängen und deren Sättigungsverläufen in den Geweben. Den Tauchschülern muss hier als Lerrnvoraussetzung folgendes bekannt sein:

- Unterteilung des Körpers in einzelne Kompartimente (Modellgewebe),
- Partialdruck und seine Berechnung,
- Sättigungsverläufe.

Die entsprechende Funktion kann mit dem Menüpunkt Ansicht  $\rightarrow$  ppN2 in den **einzelnen Geweben** (Inertgasaufladungskurven) bzw. Ansicht  $\rightarrow$  Berechnetes **Austauchprofil mit Dekomrpessionsphase** aufgerufen werden.

Methodisch wird man so vorgehen, dass erst der Tauchgang definiert und anhand des Tauchprofiles besprochen wird. Hier sind aus Gründen der Lernmotivation reale Tauchgänge vorzuziehen, die aus einem Tauchcomputer an **Visual Decompression** übergeben wurden:

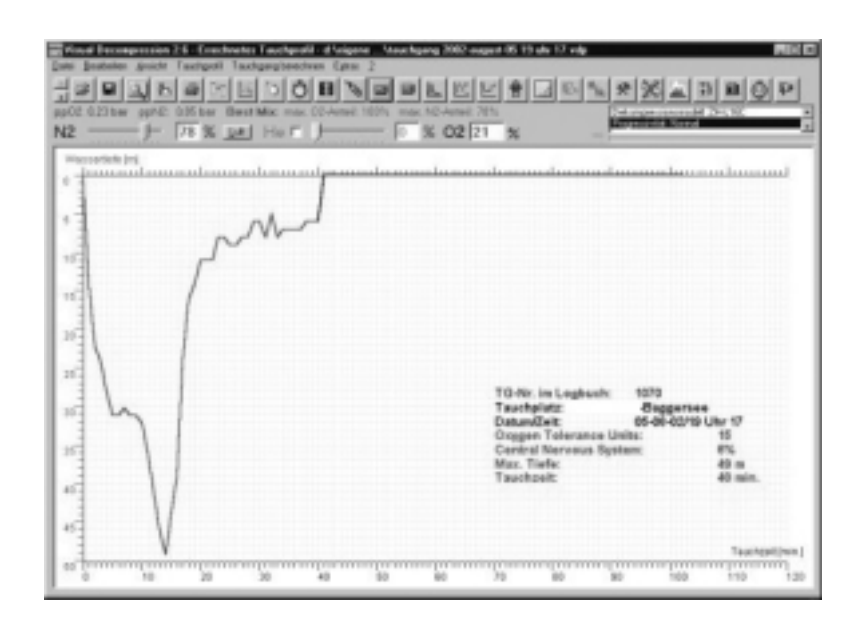

Anschließend kann zur Ansicht mit den Sättigungskurven gewechselt werden:

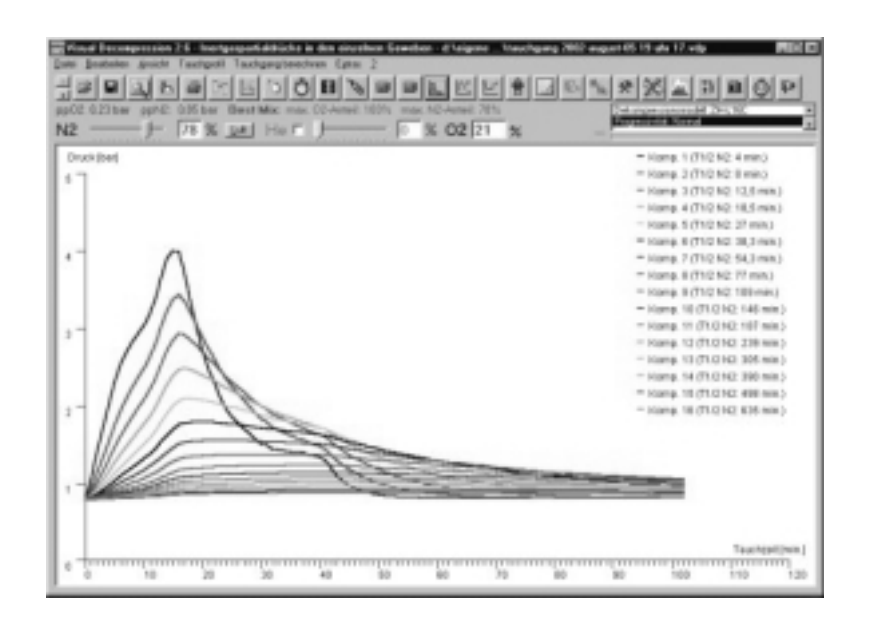

Sehr gut erkennt man den Verlauf der Lösungskurven. Die schnellen Gewebe sättigen sehr schnell auf und erreichen einen hohen Stickstoffpartialdruck. Sie geben den Stickstoff bei Druckentlastung auch schnell wieder ab, gegen Ende des TG fällt der Inertgaspartialdruck sogar unter jenen der langsamen Gewebe.

Ergebnis: Die schnellen Gewebe sind weitgehend entsättigt, die langsamen Gewebe haben eine höhere Gasspannung als die schnellen.

Interessant sind auch Wiederholungstauchgänge mit kurzen Oberflächenpausen und insbesondere Non-Limit-TG:

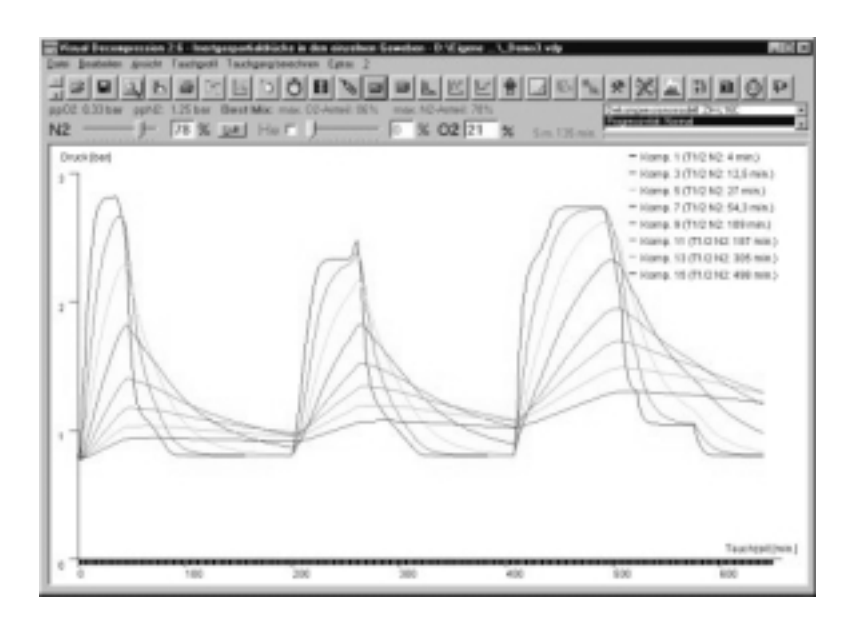

Im obigen Bild sieht man einen typischen Tauchtag auf einer Tauchsafari: Innerhalb 10 Stunden werden 3 TG durchgeführt. Die Oberflächenpausen sind relativ kurz. Aus Gründen der Übersichtlichkeit ist es ratsam, nur jedes zweite Gewebe anzuzeigen.

Das Ergebnis:

- Die schnellen Gewebe entsättigen relativ vollständig.
- Die langsamen Gewebe sättigen im Verlauf des Tages immer weiter auf.

### **9.2.2 Dekompressionsproblematik anschaulich vermitteln**

Neben der reinen Gewebesättigung lässt sich auch darstellen, wie die grundsätzliche Dekompressionsproblematik definiert ist: Als ein gegebener minimaler Umgebungsdruck der a) im Laufe der Dekompressionsphase veränderlich ist und b) zu keiner Phase des Tauchganges unterschritten werden darf. Interessant ist es also, zwei Druckkurven gegeneinander zu sehen:

- Die von der Tauchtiefe abgeleitete Umgebungsdruckkurve.
- Die von den Geweben und ihrer momentanen Sättigung definierten Kurve eines jederzeit zu haltenden minimalen Umgebungsdruck.
- •

Die entsprechende Funktion kann mit der Schaltfläche **aufgerufen werden.** 

Den Tauchschülern müssen dabei folgende Sachverhalte bekannt sein:

- Die Gewebe entsättigen das Inertgas im Laufe der Dekompressionsphase mit einer charakteristischen Verlaufskurve, die Gasspannung im Gewebe nimmt mit der Zeit funktional ab.
- Jedes Gewebe erlaubt zu einer bestimmten Phase der Dekompression nur einen bestimmten minimalen Umgebungsdruck, der nie unterschritten werden darf.
- Die Gewebe entsättigen nicht gleichmäßig, sondern es gibt schnelle und

langsame. Dadurch hat jedes einen eigenen minimalen Umgebungsdruck, der gegeben sein muss. So gibt es zu jeder Phase des Tauchganges ein Gewebe, das den kleinsten dieser Drücke aus den 16 Gewebewerten definiert. Dieses Gewebe ist das für die Dekompression jeweils entscheidende, es legt die minimale Tauchtiefe fest.

Dieses Gewebe wird als Leit- oder Führungsgewebe bezeichnet.

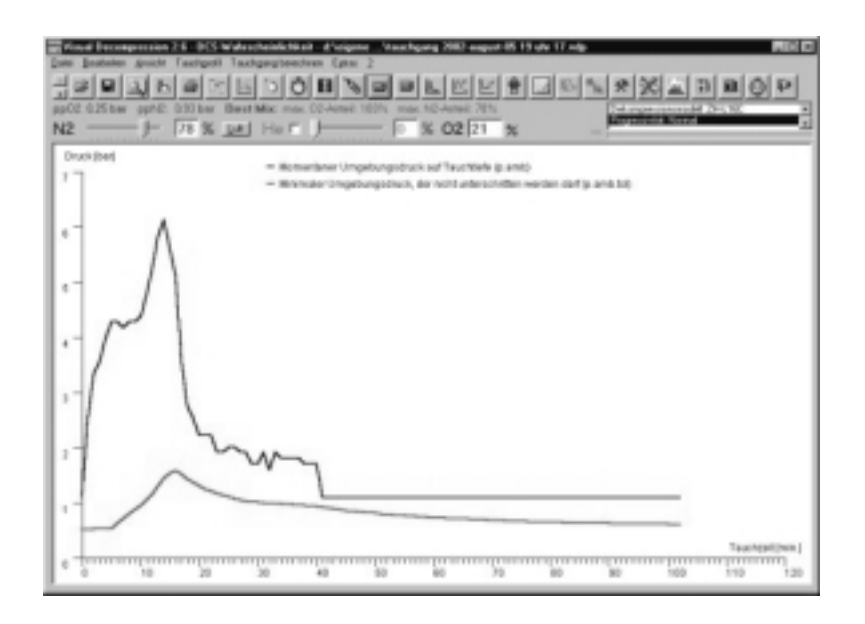

Die rote der beiden Kurven zeigt jeweils den niedrigsten gerade noch tolerierten Umgebungsdruck aus den 16 Geweben des Bühlmann-Modells. Die blaue Kurve darf nicht unter die rote Kurve fallen, da sonst der Umgebungsdruck kleiner wäre als der kleinste gerade noch tolerierte Druck. Die Folge wäre eine Dekompressionskrankheit.

### **9.2.3 Wechsel des Führungsgewebes**

Wenn man die Balkengrafik, die die Gewebesättigung anzeigt einschaltet ( $\|\mathbf{u}\|$ ), so kann man folgende Darstellung abrufen:

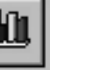

Wenn nun mit der Maus in die Profilgrafik geklickt wird, kann für die entsprechende TG-Minute im Balkendiagramm der jeweils vorhandene Inertgaspartialdruck abgelesen werden. Analog dazu sieht man mit einer blauen Linie den jeweiligen Umgebungsdruck und mit der roten Linie den minimal tolerierten Umgebungsdruck dargestellt.

Mit der schwarzen gestrichelten Linie wird das jeweilige Führungsgewebe markiert. Klickt man jetzt nacheinander verschiedene TG-Minuten an, so kann man zeigen, dass das Führungsgewebe im Laufe des Tauchganges ständig wechselt. Es geht vom

schnellsten zum langsamsten Gewebe.

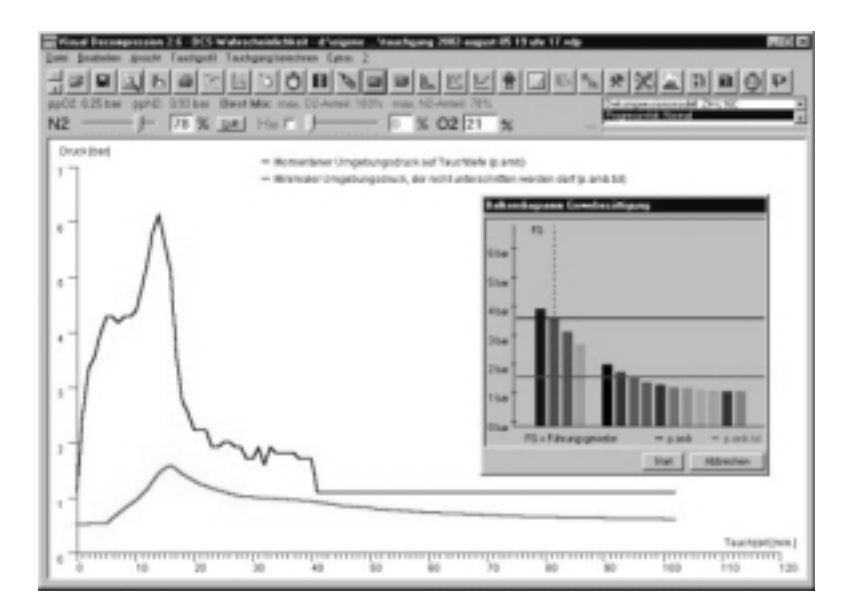

Automatisch lässt sich dies zeigen, wenn man auf die **Start**-Schaltfläche klickt.

### **9.2.4 Verwendung verschiedener Atemgase**

### **9.2.4.1 Nitrox vs. Luft-Tauchgang**

Zuerst erstellt man einen einfachen Rechteck-Tauchgang, anschließend wird die Dekompressionsphase auf der Basis von Luft als Atemgas berechnet.

Dann wird auf ein Nitroxgas umgestellt. Wichtig: Es müssen sowohl das

Atemgasgemisch als auch das Dekogas (Dialog **Bearbeiten = Einstellungen = Dekompression** ) umgestellt werden.

Vereinfachen kann man dies, wenn im Dialog **Bearbeiten = Einstellungen = Dekompression** eingestellt wird **[X] Immer gleiches Gemisch wie Tauchgang**.

Nach dem Umstellen des Atemgases muss der ganze TG neu kalkuliert werden, und zwar durch Anklicken von . EXALLES ergibt sich ein Profil mit einer stark

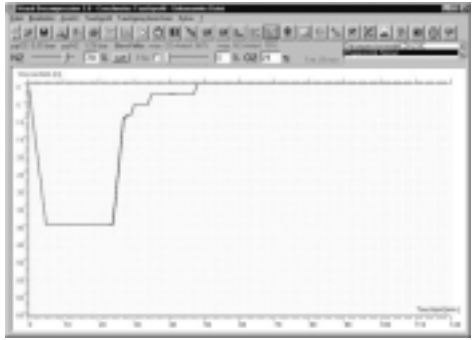

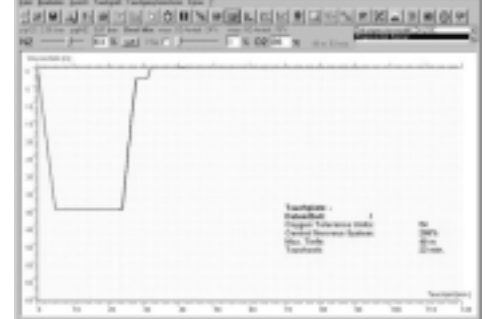

verkürzten Dekompressionsphase:

Es wird also deutlich sichtbar, inwieweit eine Reduktion des Inertgasanteil eine Verkürzung der Dekompressionsphase ergibt.

### **9.2.5 Abschlussbetrachtung**

Dies sind nur die grundsätzlichen Methoden, wie **Visual Decompression** in der Tauchaus- und Weiterbildung angewendet werden kann. Weitere Möglichkeiten wären z. B.:

- TG Vergleich Meereshöhe vs. Bergsee
- Luft vs. Trimix-TG
- Heliox vs. Trimix-TG
- usw.

Bitte beachten Sie, dass die Anwendung in einem kommerziellen Umfeld eine Lizenzierung von **Visual Decompression** erfordert.

# **10. Dank**

Ein riesengroßes Dankeschön für die Unterstützung bei der Entwicklung von Visual Decompression geht an:

**Bernhard Koch**, **Christian Zink**, **Markus Fritze**, **Ralf Greiner**, **Ralf Scholl**, **Friedhelm Hohdorf** und **Randolf Wallbaum** für wertvolle Hinweise.

**Holger Niederle** aus Karlsruhe für die hardware-technische Unterstützung in Form der Leihgabe eines Vyper-Interface

das **Tauchsportstudio Triton**, ebenfalls in Karlsruhe, für die Leihgabe eines Aladin-Computers zu Testzwecken

**Claudia Prutscher** für Tests und kritische Analyse

die vielen Einsendern von Testlogs im Aladin-Format die geholfen haben, die Aladin-Log-Importfunktion technisch zu realisieren und halbwegs fehlerfrei zum Laufen zu bringen und last but not least an alle weiteren ungenannten Helfer, Tester, Kritiker, Hinweisgeber und Anwender ohne deren Hilfe die Erstellung eines solch umfangreichen Programmes fast unmöglich wäre.

Dank geht ausdrücklich nicht an den angeblichen Tauchlehrer Schmitz aus Aachen, der im Februar 2002 in der Newsgroup de.rec.sport.tauchen laut getönt hat, Visual Decompression sei großer Mist, es würde völlig falsche Dekompressionsanleitungen ausgeben und er werde in Kürze noch etwas dazu schreiben. Geschrieben hat er natürlich nichts, und natürlich schon gar nichts, was irgendwie sinnvoll gewesen wäre. Business as usual, eben.  $\odot$ 

# **11. Haftungsausschluss**

Da nach dem heutigen Stand der Technik keine Software fehlerfrei sein kann, wird seitens des Autors keine Gewähr und damit auch keine Haftung für die Richtigkeit der mit diesem Programm erstellten Dekompressionsprofile übernommen.

Die Dekompressionsprofile, die Visual Decompression erzeugt, wurden eingehend verifiziert und entsprechen für das Inertgas Stickstoff den gängigen Dekompressionsvorschriften (z. B. Deco 2000). Der für dieses Programm verwendete Algorithmus ZH-L16/ZH-L12 ist jedoch für das Tauchen mit Trimix (Sauerstoff- /Stickstoff-/Helium-Gemisch) im Gaswechselfalle nur eingeschränkt verwendbar. Dies ergibt gewisse Abschläge in der Validität der Planung von Mischgastauchgängen wenn während des Tauchens mit Trimix verschiedene Gase verwendet werden.

Weiterhin muss der Anwender anerkennen, dass für die Richtigkeit einer Dekompressionsanleitung viele, insbesondere persönliche dispositionsbedingende, Faktoren maßgebend sind, die durch die in dem Programm verarbeiteten Tauchgangsdaten nicht erfasst werden können. Ob eine Dekompressionvorschrift gesund erhält oder krank macht, ist letztlich das Ergebnis einer statistischen Verteilung.